# DHCP ليمع لاصتا ءاطخأ فاشكتسأ WLC 9800 Cisco ىلع اهحالصإو

## تايوتحملا

#### ةمدقملا

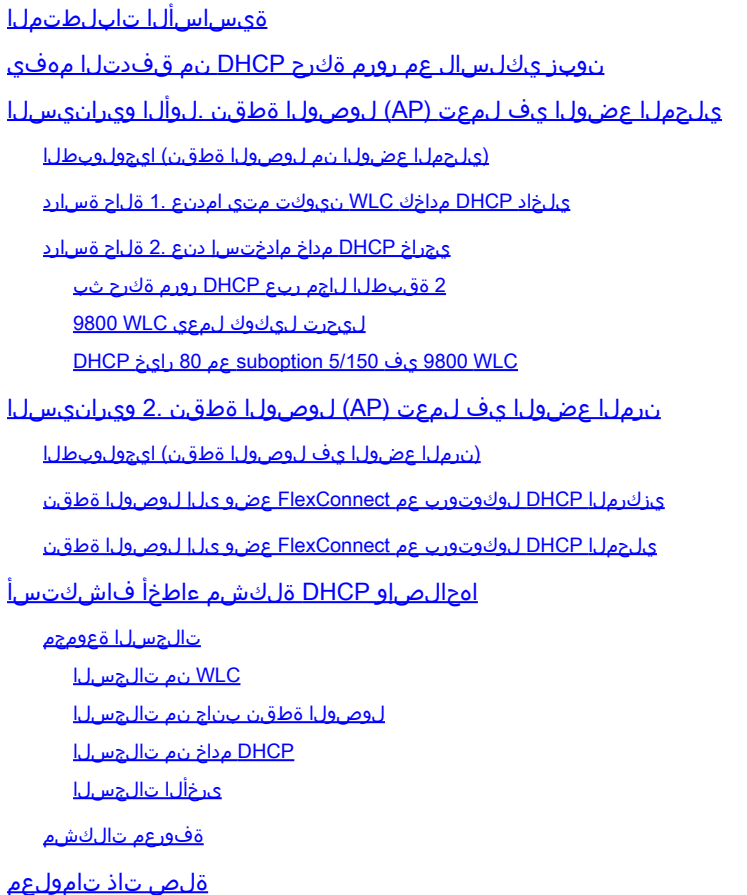

## ةمدقملا

نوبز ةقلعتم لكاشم (DHCP (لوكوتورب فيضم يكرح ليكشت فلتخم ةقيثو اذه فصي .مه ىرحتي نأ فيكو (WLC (مكحت زاهج lan يكلسال 9800 cisco ىلإ طبري امدنع يكلسال

## ةيساسألا تابلطتملا

:ةيلاتلا عيضاوملاب ةفرعم كيدل نوكت نأب Cisco يصوت

- 9800 WLC cisco لا ةيساسألا ةفرعم •
- DHCP قفدتب ةيساسأ ةفرعم •
- لاصتالل نرملاو يلحملا عضولا يف لوصولا ةطقنب ةيساسأ ةفرعم •

## نوبز يكلسال عم رورم ةكرح DHCP نم قفدتلا مهفي

فاشتكا راطإ لاسرإب داتعملا DHCP لدابتب موقي هنإف ،يكلساللا ليمعلا لصتي امدنع عضو ىلع ءانب .ةنرتقملا لوصولا ةطقن ىلإ DHCP مداخ ىلع روثعلل ثبلل DHCP يف مكحتال رصنع ىلإ بالطال هيجوت ةداعإب امإ موقتس ،لوصول\ ةطقنال ليءشتالا ةوطخلا ىلإ ةرشابم هريرمت وأ CAPWAP قفن لالخ نم (WLC (ةيكلساللا ةيلحملا ةكبشلا رسي امم ،بي جتسي فوسف ،يلحملا 2 ةقبطل اللجم لخاد احات مDHCP مداخ ناك اذإ .ةيل اتل ا هنيوكت مت يذل|) هجومل| دادعإ بجي ،ةيلحم ةيعرف DHCP ةكبش مداخ بايء ي ف .حجان ل|صت| متي ام ةداع .بسانملا مداخلا ىلإ DHCP فاشتكا هيجوتل (ليمعلاب صاخلا SVI مادختساب ةكرح هيجوت ةداعإ ىلإ هدشري يذل|و ،هجومل| ىلع IP دع|سم ن|ونع نيوكت ل|لخ نم كلذب مايقل| .اقبسم ددحم IP ناونع ىلإ (DHCP تابلط لثم) ثبلاب ةصاخلا UDP تانايب رورم

ةطقن هيف لمعت يذلا عضولا ىلع لماك لكشب ليمعلل DHCP رورم ةكرح كولس دمتعي :ةدح ىلع تاهويرانيسلا هذه نم دحاو لك صحفن انوعد .(AP (لوصولا

## عضول| يف لـمعت (AP) لوصول| ةطقن .لوأل| ويرانيسل| يلحملا

DHCP تانايب رورم ةكرح ليوحت متي ،يلحملا عضولا يف لوصو ةطقن دادعإ متي امدنع قفن لالخ نم اهلاسرإ متي ءالمعلا نم DHCP تابلط نأ ينعي امم ،ايزكرم ليمعلاب ةصاخلا ،(WLC (ةيكلساللا ةيلحملا ةكبشلا يف مكحتلا رصنع ىلإ لوصولا ةطقن نم CAPWAP مادختسإ كنكمي :نارايخ كيدل ،ةلاحلا هذه يف .كلذل اقفو اههيجوت ةداعإو اهتجلاعم متت ثيح .يجراخ DHCP مداخ رايتخإ وأ يلخاد DHCP مداخ

(يلحملا عضولا نم لوصولا ةطقن) ايجولوبطلا

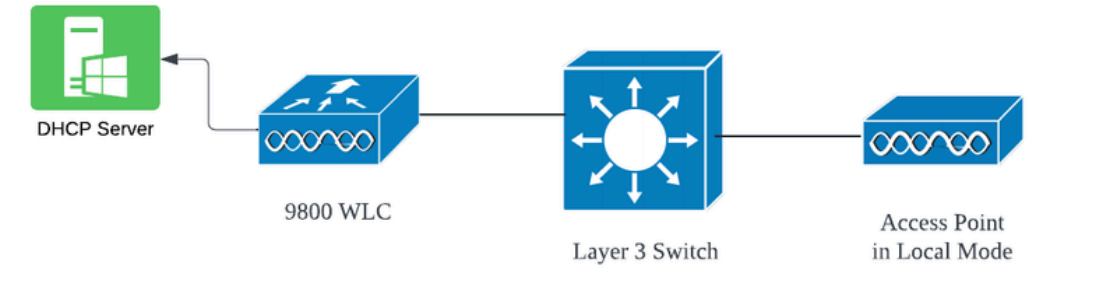

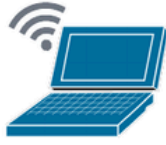

**Wireless Client** 

### يلخاد DHCP مداخك WLC نيوكت متي امدنع 1. ةلاح ةسارد

جمانربل ةلماكتملا تازيملا لالخ نم يلخاد DHCP مداخ ميدقت ىلع ارداق مكحتلا زاهج نوكي رصنع دادعإ لبق .ةسرامم لضفأ يجراخ DHCP مداخ مادختسإ ربتعي ،كلذ عمو .XE IOS Cisco ن م ديدعل ا ةجلاعم بجي ،يلخاد DHCP مداخك (WLC) ةيكلساللا ا ةيلحمل ا ةكبشلا ي ف مكحتل ا :يلي امك يهو ةيساسألا تابلطتملا

- DHCP لا نم ناونعلا تنيعو VLAN ليمعلل (SVI (يرهاظ نراق لوحي لكشي نأ تنمض .وه ىلإ لدان
- يتلاو ،مداخلا ىلإ ةەجوملا ةەجاول! ىلع يالخادلNHCP مداخب صاخلIP ا ناونع نيي عت بجي 3. ةقبطلل ةيدام ةهجاو وأ ،SVI وأ ،عاجرتسإ ةهجاو نوكت نأ نكمي
- لصتت يتلاا ةيداملا تاهجاولI سكع ىلع ،ەنİل عاجرتسالI ةەجاو نيوكتب ىصوي ذفنملا قباطت الو ةزهجألاب عاجرتس|ل| ةهجاو طبر متي ال ،ةيلعفل| ةكبش|ل عطاقمب معدت ةتباث ةهجاو ريفوت وه عاجرتسالI ةهجاو نم يساسألI ضرغلIو .زاهجلI ىلع يلءفلI .يداملا عاطقنالا تالاح وأ ةزهجأل الشفل عضخت الو امئاد لمعلا

.حاجنب IP نيوانع ءالمعلا ىقلت ثيح يلخاد DHCP مداخ نيوكتل لاثم يلي اميف :لمعلا دادعإ .ةنرتقملا دادعإلا ليصافتو ليغشتلا تالجس يلي اميف

ةكبشل DHCP مداخك (WLC) ةيكلساللI ةيلحملI ةكبش|ل يف مكحتلI رصنء دادعإب مق 10.106.10.50/24. ىلإ 10.106.10.11/24 نم حوارتي يذلا DHCP قاطن مادختساب 10، مقر VLAN

WLC#show run | sec dhcp ip dhcp excluded-address 10.106.10.0 10.106.10.10 ip dhcp excluded-address 10.106.10.51 10.106.10.255 ip dhcp pool vlan\_10\_Pool network 10.106.10.0 255.255.255.0 lease 0 8

:WLC ىلع اهنيوكت مت يتلا عاجرتسالا ةهجاو

WLC#show run interface loopback 0 interface Loopback0 ip address 10.10.10.25 255.255.255.0 end

ةهجاوك دعاسم ناونع عم [3L ةهجاو] SVI اهنأ ىلع ليمعلاب ةصاخلا VLAN ةكبش نيوكت مت :WLC ىلع عاجرتسإ

<#root>

WLC#show run int vlan10

ip address 10.106.10.10 255.255.255.0 ip helper-address 10.10.10.25 [helper address can be loopback interface, Wireless management interface end

نم الدب ،ةسايسلا فيرعت فلم لخاد DHCP مداخل IP ناونع نييعت كنكمي ،كلذ نم الدب ةكبش لكل رمألا اذه نيوكتب ماع لكشب ىصوي ،كلذ عمو .SVI نمض دعاسم ناونع نيوكت :تاسرامملا لضفأ ىلع لوصحلل (VLAN (ةيرهاظ ةيلحم

configure terminal wireless profile policy \$Policy\_Profile\_name ipv4 dhcp required ipv4 dhcp server \$WMI\_IP

:(WLC (ةيكلساللا ةيلحملا ةكبشلا يف مكحتلا رصنع ىلع ةيعاعشإ راثآ

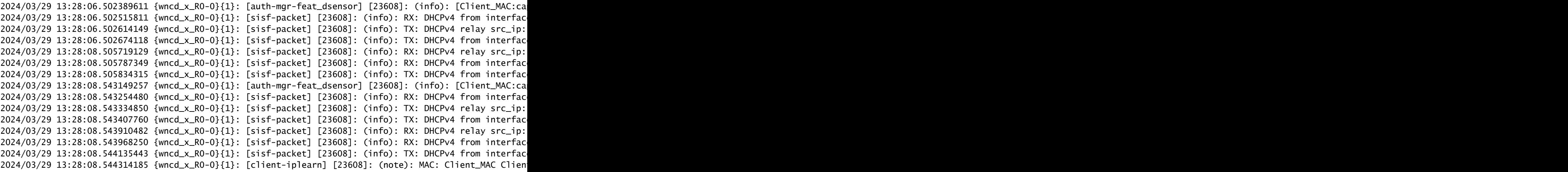

:WLC ىلع ةنمضملا ةمزحلا طاقتلا

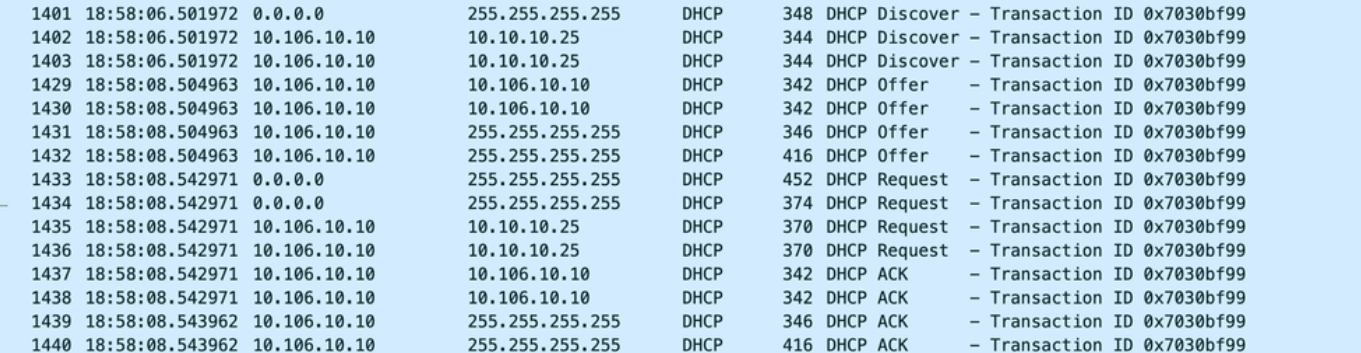

*WLC* ىلع ةنمضملا ةمزحلا طاقتلا

#### :AP ليمع ءاطخأ حيحصت

Mar 29 13:28:05 kernel: [\*03/29/2024 13:28:05.7183] [1711718885:718317] [AP\_NAME] [Client\_MAC] <apr0v2> Mar 29 13:28:05 kernel: [\*03/29/2024 13:28:05.71841 [1711718885:718428] [[AP\_NAME] [Client\_MAC] <wired0 Mar 29 13:28:07 kernel: [\*03/29/2024 13:28:07.7223] [1711718887:722360] [[AP\_NAME] [Client\_MAC] <wired0 Mar 29 13:28:07 kernel: [\*03/29/2024 13:28:07.7224] chatter: dhcp\_reply\_nonat: 1711718887.722379604: 10 Mar 29 13:28:07 kernel: [\*03/29/2024 13:28:07.7225] [1711718887:722524] [AP\_NAME] [Client\_MAC] <apr0v2> Mar 29 13:28:07 kernel: [\*03/29/2024 13:28:07.7591] [1711718887:759139] [AP\_NAME] [Client\_MAC] <apr0v2> Mar 29 13:28:07 kernel: [\*03/29/2024 13:28:07.7592] [1711718887:759248] [AP\_NAME] [Client\_MAC] <wired0> Mar 29 13:28:07 kernel: [\*03/29/2024 13:28:07.7606] [1711718887:760687] [AP\_NAME] [Client\_MAC] <wired0> Mar 29 13:28:07 kernel: [\*03/29/2024 13:28:07.7607] [1711718887:760780] [AP\_NAME] [Client\_MAC] <apr0v2>

#### :ليمعلا بناج نم ةمزح طاقتلا

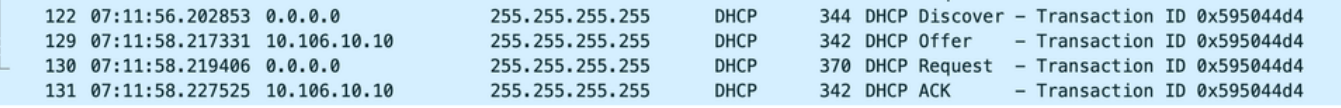

ليمعلا ةياهن ةمزح طاقتلا

ةيلحملا ةكبش لل يف مكحتلا رصنء نأ ي ت ن الكنكمي ،ةمدقمل ليءغشت التاجس ي ف ةكبش موقتو ،يكلساللا للي مع ان DHCP فاشتكا ةلاسر ملتسي (WLC) ةيكلساللا ةهجاو وه رفوتملا لااثملا يف يذل او) ةدعاسملI ناونع ىلإ اهلاسرإب ليمعلاب ةصاخلI VLAN ليمع لا لسري ،كلذ دعبو ،DHCP ضرع يلخادل ام داخل اردصي ،اذه دعب .(ةيلخادل| عاجرت سال| .ACK DHCP عم مداخلا ةطساوب كلذ دعب هب فارتعالا متي يذلاو ،DHCP بلط

```
:يكلساللا ليمعلل IP صحف
```
:WLC يف

**WLC#show ip dhcp binding Bindings from all pools not associated with VRF:** IP address Client-ID/Hardware address Lease expiration **I**nterface **Interface Interface Interface** State **10.106.10.12 aaaa.aaaa.aaaa Mar 29 2024 10:58 PM Automatic Active Loopback0**

:يكلس|لل| ليم علا يلاء

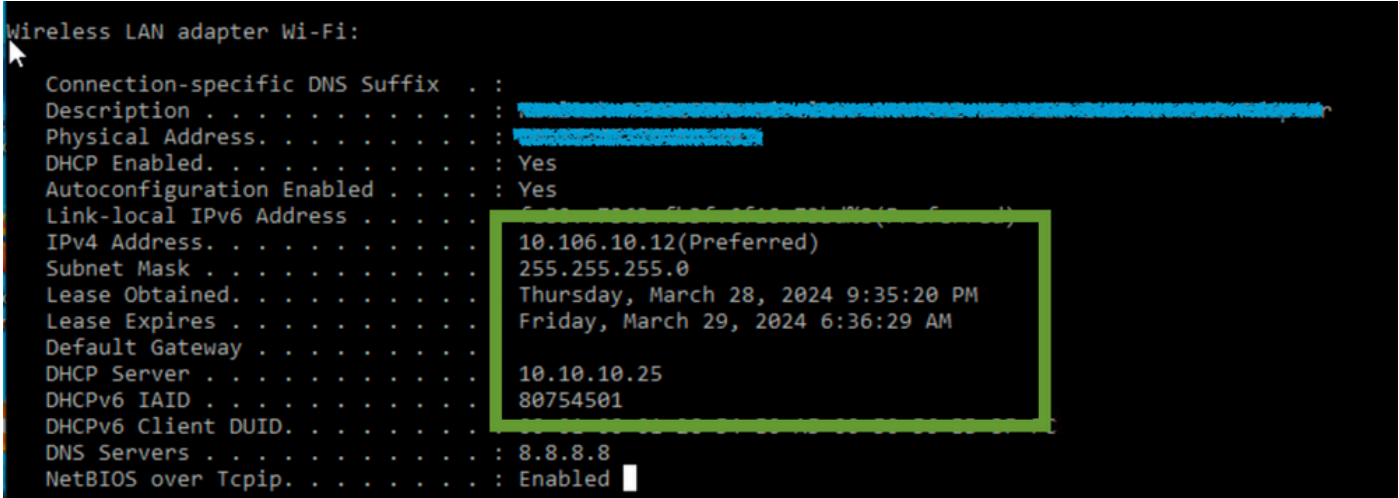

ليمعلا ةياهن ىلع *IP* نم ققحتلا

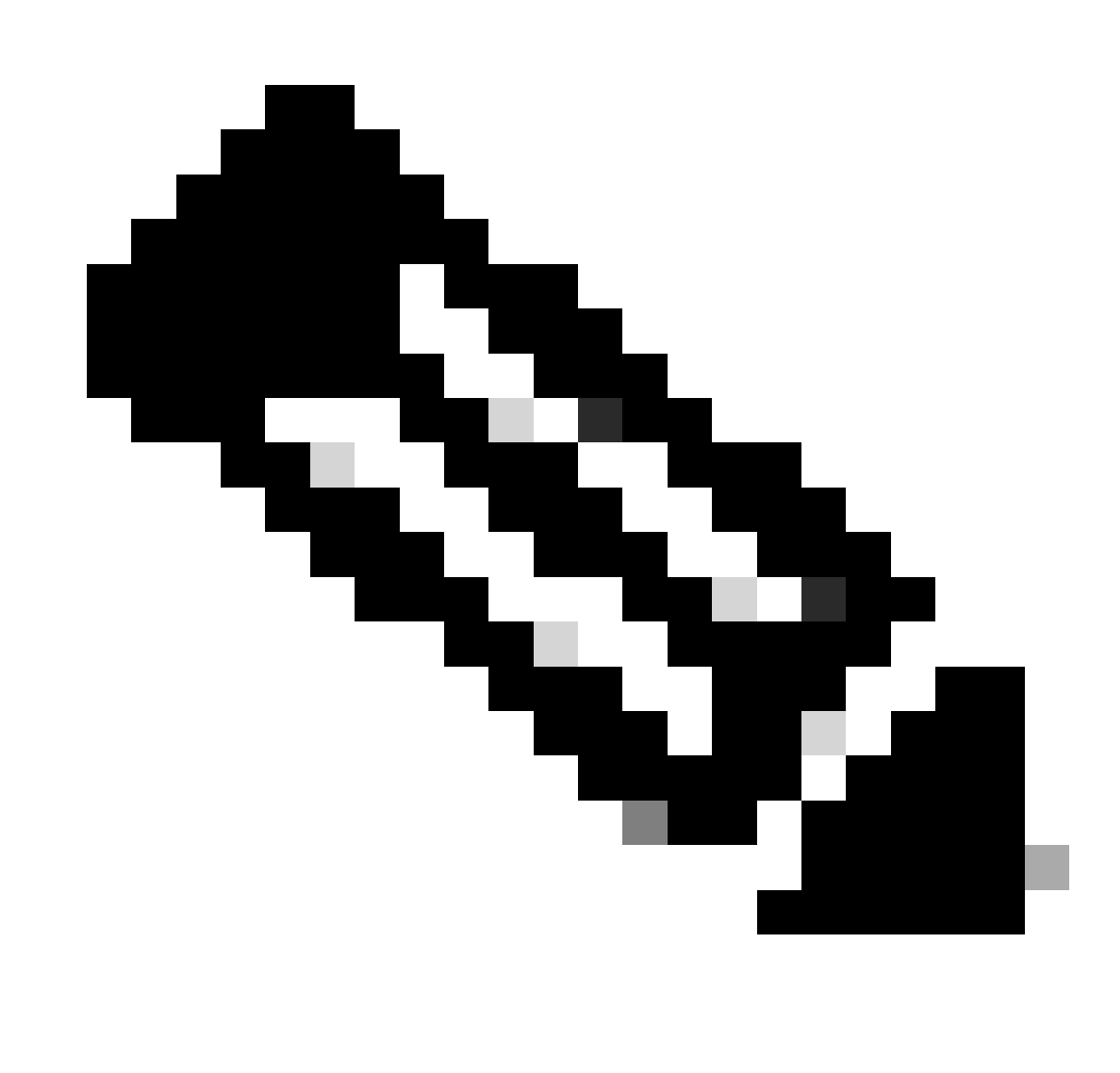

:ةظحالم

.ةيلخادلا DHCP مداوخ يف VRF معد متي ال 1.

.ةيلخادلا DHCP مداوخ يف 6DHCPv معد متي ال 2.

2 لا مادختسإ متي نكلو ةددعتم دعاسم نيوانع نيوكتب SVI حمسي 9800،C يف 3. .طقف ىلوألا 20٪ ىصقأ دحب ةيساسألا ةمظنألا عيمج ربع موعدم وهف يلاتلابو ،كلذ رابتخإ مت 4. 9800-80 ىلإ ةبسنلاب ،لاثملا ليبس ىلع .عبرملا ليمع قاطنل ىصقألا دحلا نم

14000. يلاوح ةموعدملا DHCP طباورل ىصقألا دحلا نوكي ،ليمع 64000 معدت يتلا

### يجراخ DHCP مداخ مادختسإ دنع 2. ةلاح ةسارد

ةيلحملا ةكبشلا يف مكحتلا رصنع يف جمدم ريغ DHCP مداخ ىلإ يجراخلا DHCP مداخ ريشي وأ [تاهجوم ،ةيامح رادج] فلتخم ةكبش زاهج ىلع هنيوكت مت هنكلو هسفن (WLC (ةيكلساللا عيزوتل| ةرادإل صصخم مداخل| اذه .ةكبشلل ةيس|سأل| ةينبل| لخاد لصفنم نايك .ةكبشلا ىلع ءالمعلل ةكبشلا نيوكتل ىرخألا تاملعملاو IP نيوانعل يكيمانيدلا

ةيلحملا ةكبشلا يف مكحتلا رصنع ةفيظو نوكت ،يجراخ DHCP مداخ مادختسإ دنع ةكرح هيجوت متي في ك. طقف اهليحرتو تانايبلا رورم ةكرح ل|بقتس| يه (WLC) ةيكلس|للI وأ ثبلا ناك ءاوس ،(WLC (ةيكلساللا ةيلحملا ةكبشلا يف مكحتلا رصنع نم DHCP رورم هذه نم ةقيرط لك رابتءال انيعب ذخأنل .كتاليضفت بسح فلتخيس ،يداحأل شبل ا .ةدح ىلء بىلاسألI

2 ةقبطلا لاجم ربع DHCP رورم ةكرح ثب

ليمعك ،يساسأل الوحملا وأ ةلصولا وأ ةيامحلا رادج لثم ،رخآ ةكبش زاهج لمعي ،دادعإلى اذه يف هيجوت ةداعإ يه WLC ل ةديحولا ةمهملا نإف ،DHCP فاشتكا بلط ليمع عيذي امدنع .ليحرت نيوكت نم دكأتلا كيلع بجي ،حيحص لكشب اذه لمعي يكل 2. ةقبطلا ةهجاو ربع ثبلا اذه ذفنم لالخ نم اهب حامسلاو حيحص لكشب ليمعلاب ةصاخلا VLAN ةكبشل 2 ةقبطلا ةهجاو .ةلصول| زاهجو (WLC) ةيكلس|لJ| ةيلحمل| ةكبشJ| يف مكحتل| ةدحو تانايب

:ليثملا اذهل 20 VLAN ليمعل WLC ةياهن ىلع بولطملا نيوكتلا

:WLC ىلع VLAN 2 ةقبط تلكش

WLC#show run vlan 20 vlan 20 name Client\_vlan end

:VLAN نوبز نم رورم ةكرحلا حمسي نأ WLC ىلع ءانيم تايطعم تلكش

WLC#show run int tw0/0/0 interface TwoGigabitEthernet0/0/0 switchport trunk allowed vlan 10,20,58 switchport mode trunk negotiation auto end

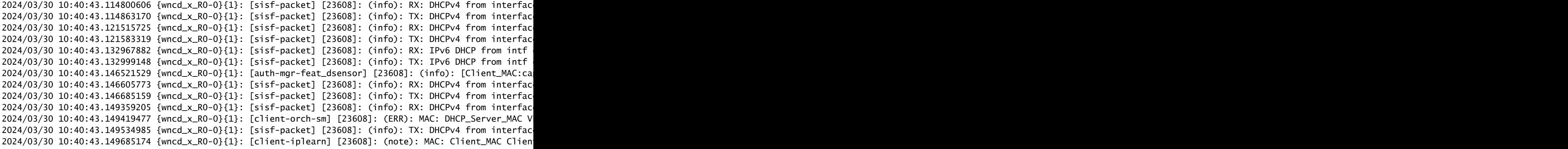

### :WLC 9800 ىلع ذوخأم نمضم ةمزح طاقتلا

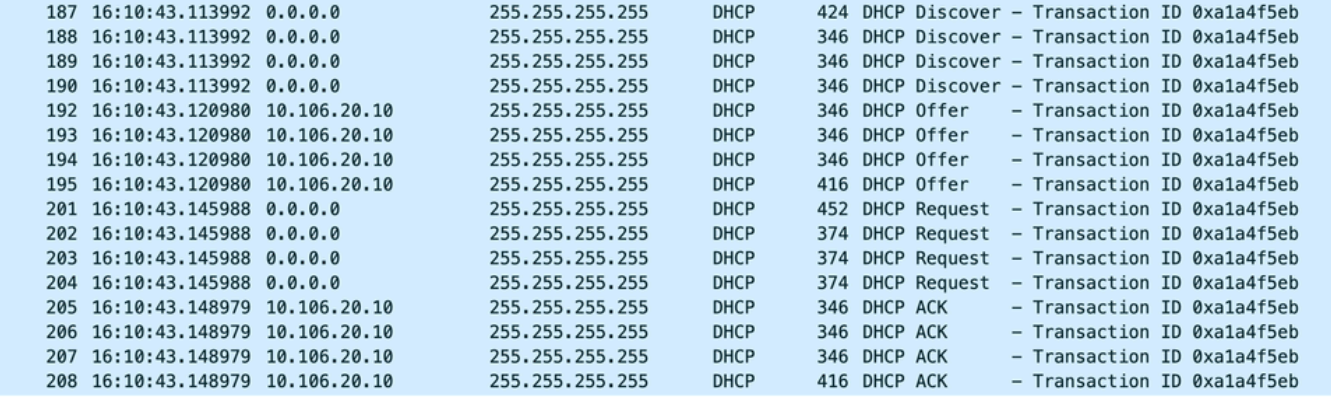

*WLC* ىلع ةنمضملا ةمزحلا طاقتلا

### :AP ليمع ءاطخأ حيحصت

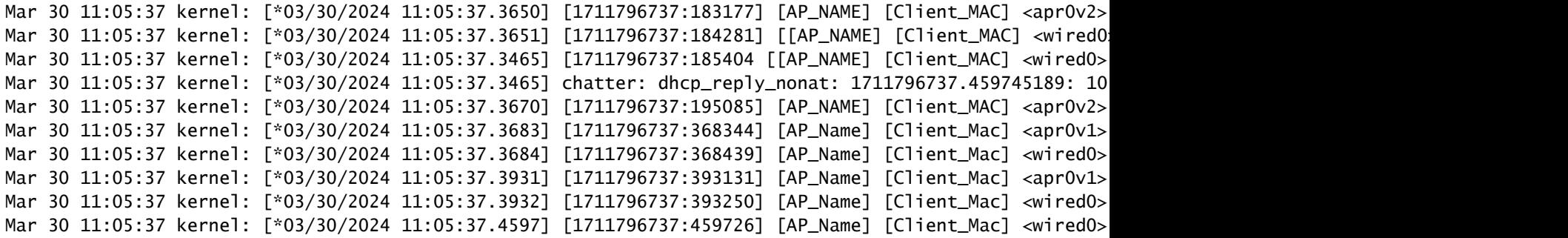

```
:ليمعلا بناج نم طاقتلا
```
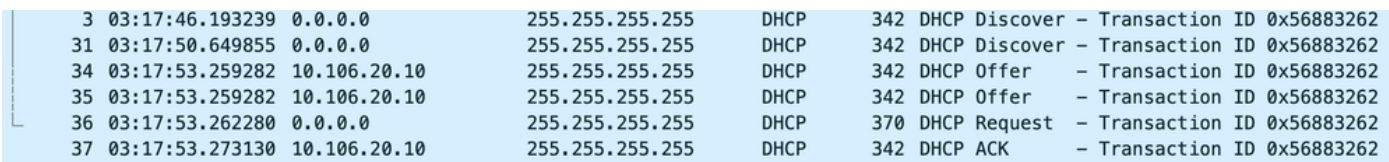

ليمعلا ةياهن ةمزح طاقتلا

ةكبشلا يف مكحتلا رصنع نأ تالجسلا يف ظحالت ،ةمدقملا ليءغشتلا تالجس يف ي كلس الل الي مع ل ان م DHCP لوكوتورب فاشتكا ثب ضرتعي (WLC) ةي كلس الل ا ةيلحمل ا يف مكحتال رصنع ىقلتت نأ درجمب .هب ةصاخلا L2 ةهجاو ربع ةيلاتال ةوطخلا يف هثبي مث ةلاسرلا هذه هيجوت ديءت اهنإف ،مداخلا نم DHCP ضرع (WLC) ةيكلساللا ةيلحملا ةكبشلا .ACK و DHCP بلط اهعبتي ليمعلا ىلإ

:يكلساللا ليمعلل IP صحف

.ةلباقملا هتلاحو DHCP مداخ ىلع IP راجيإ نم ققحتلا كنكمي

:يكلساللا ليمعلا ىلع

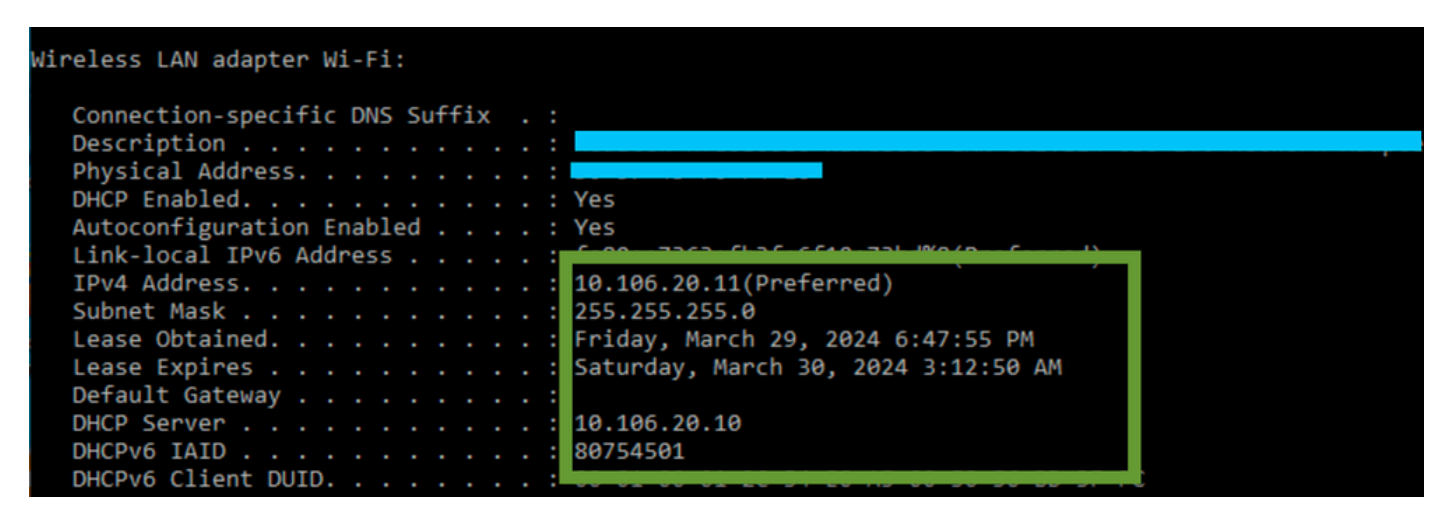

ليمعلا ةياهن ىلع *IP* نم ققحتلا

ليحرت ليكوك لمعي WLC 9800

لا ىلإ نوبز يكلسال نم وه ملتسي طبر DHCP لا لسري ةرشابم WLC لا ،ليكشت اذه يف مكحتلا رصنع ىلع ليمعلل SVI VLAN نيوكت نم دكأت ،اذه نيكمتل .unicast ب لدان DHCP .(WLC (ةيكلساللا ةيلحملا ةكبشلا يف

:WLC 9800 يف ip لدان DHCP لا لكشي نأ قيرط 2 كانه

.مدقتملا دادعإلا نمض جهنلا فيرعت فلم نمض DHCP مداخل IP نيوكتب مق 1.

ربع ةهجاو مدختسملا ةيموسرلا: لقتنا ىلإ Configuration > Tags & Profile > Policy > Policy\_name > Advanced. :حضوم وه امك DHCP مداخل IP نيوكت كنكمي ،DHCP مسق لفسأ

#### **Edit Policy Profile**

A Disabling a Policy or configuring it in 'Enabled' state, will result in loss of connectivity for clients associated with the

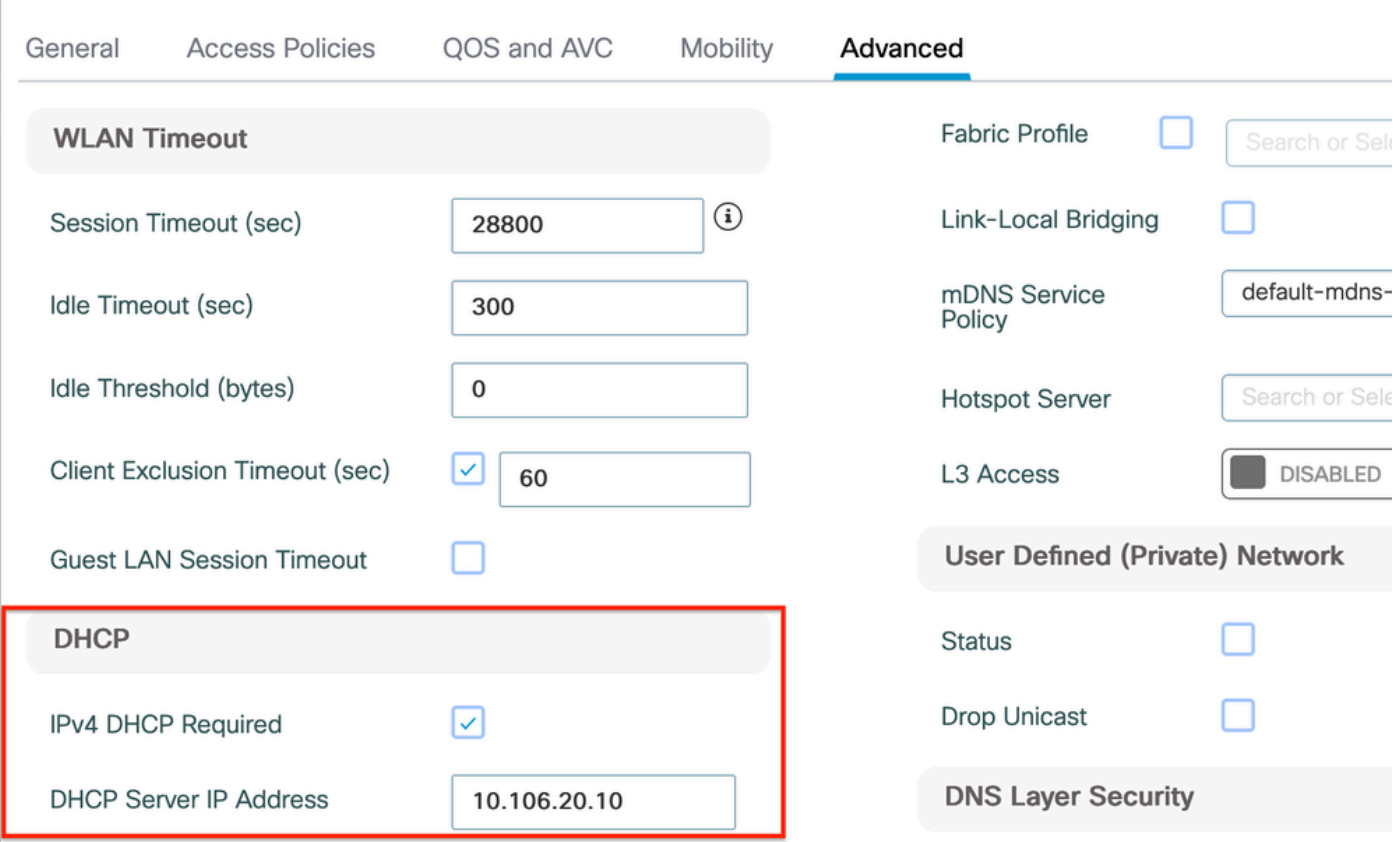

*WLC* ىلع جهنلا فيرعت فلم دادعإ

:ربع (CLI) رماوألI رطس ةهجاو

configure terminal wireless profile policy \$Policy\_Profile\_name ipv4 dhcp required ipv4 dhcp server \$DHCP\_Server\_IP

دعاسملا ناونع نيوكت يف ةددعتم DHCP مداوخ دادعإ نكمملا نم .دعاسملا ناونع ديدحت كيلء بجي ،SVI نيوكت نمض .2 نوكي ،ةسايسلا فيرعت فلم نمض (WLAN (ةيكلسال ةيلحم ةكبش لكل DHCP مداخ ناونع نييعت ءانثأ .راركتلا ريفوتل .قفاوتملا SVI ىلإ دعاسم ناونع نييءتب كلذ قيقحت نكمي .ةهجاو لك ساسأ ىلء امنويوكت وه هب ىصوملا جهنلا

مث .(SVI (ةلوحملا ةيرهاظلا ليمعلا ةهجاوب صاخلا IP ناونع وه DHCP رورم ةكرح ردصم نوكيس ،ليحرتلا ةزيم مادختسإ دنع لودج ةطساوب ددحم وه امك (DHCP مداخل IP ناونع) ةهجولا عم قباطتت يتلا ةهجاولا لالخ نم هذه رورملا ةكرح هيجوت متي .هيجوتلا

:ليحرت ليكوك لمعي يذلا 9800 ىلع لماعلا نيوكتلا نم ةنيع يلي اميف

ةيكلساللI ةيلحملI ةكبشلI يف مكحتلI رصنع ىلع ليمعلاب ةصاخلI VLAN ةكبشل امنيوكت مت يتلا 3 ةقبطلI ةمجاو :دعاسم ناونع مادختساب (WLC(

WLC#show run int vlan 20 interface vlan 20 ip address 10.106.20.1 255.255.255.0 ip helper-address 10.106.20.10 end

:VLAN نوبز نم رورم ةكرحلا حمسي نأ WLC ىلع ءانيم تايطعم تلكش

WLC#show run int tw0/0/0 interface TwoGigabitEthernet0/0/0 switchport trunk allowed vlan 10,20,58 switchport mode trunk negotiation auto end

:WLC نم RA راثآ

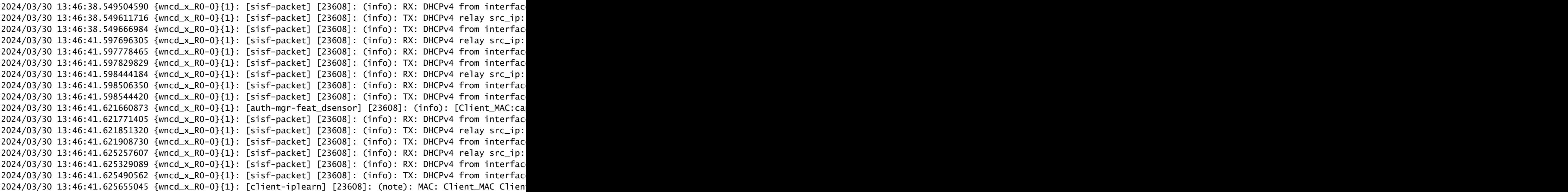

:WLC ىلع ةنمضملا ةمزحلا طاقتلا

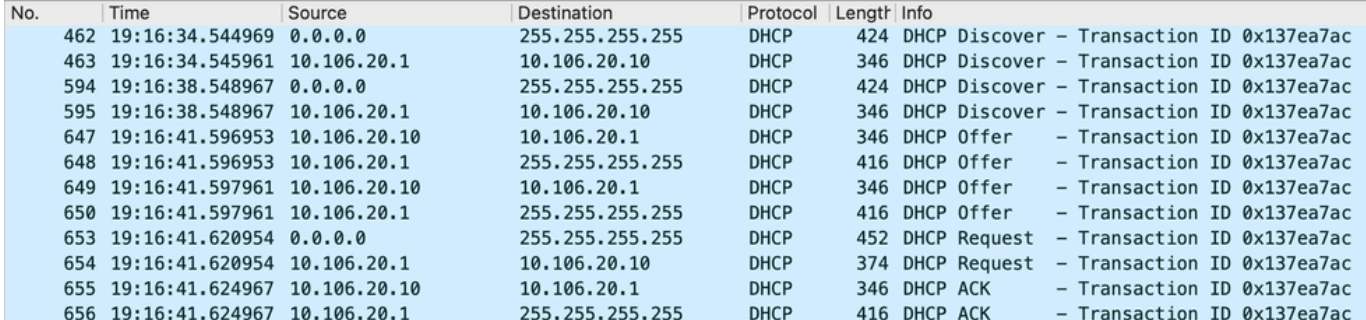

*WLC* ىلع ةنمضملا ةمزحلا طاقتلا

ةيكلساللا ةيلحملا ةكبشلا يف مكحتلا رصنع ىلع (EPC) ةنمضملا ةمزحلا طاقتلاو (RA) عشملا عبتتلا نم لك يف

مزح ديحوتب موقي ،لـيحرت لـم|عك لـمعي يـذل| ،(WLC) ةيكلس|لل| ةيلحمل| ةكبشل| يف مكحتل| رصنع نأ ظحالتس ،(WLC) .DHCP مداخ ىلإ ليمعلا نم ةرشابم DHCP

:AP ليمع ءاطخأ حيحصت

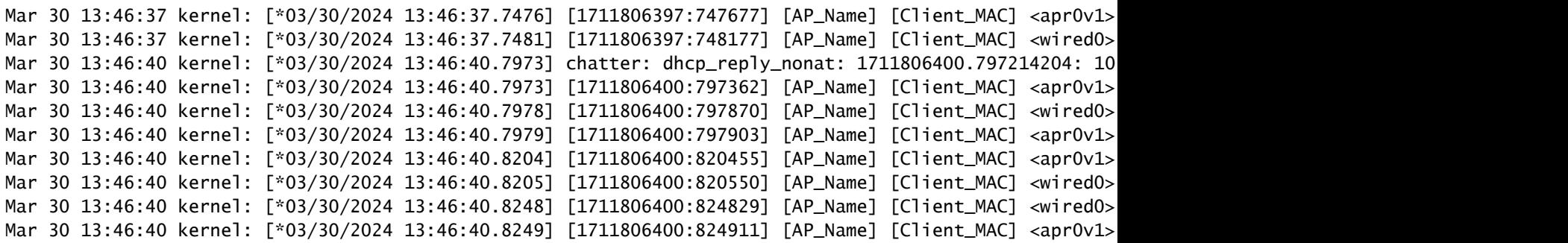

:ليمعلا بناج نم طاقتلا

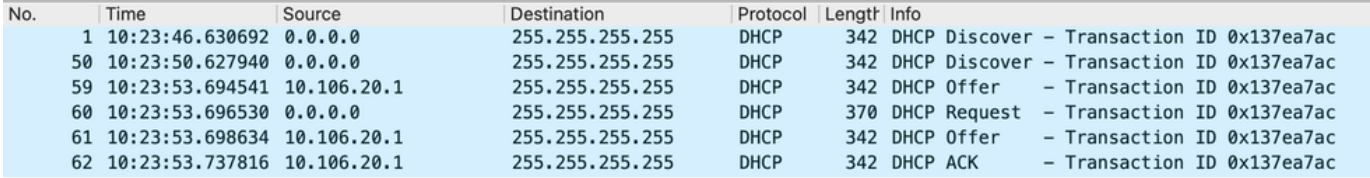

ليمعلا ةياهن ةمزح طاقتلا

#### :يكلساللا ليمعلل IP صحف

.ةلباقملا هتلاحو DHCP مداخ ىلع IP راجيإ نم ققحتلا كنكمي

#### :يكلساللا ليمعلا ىلع

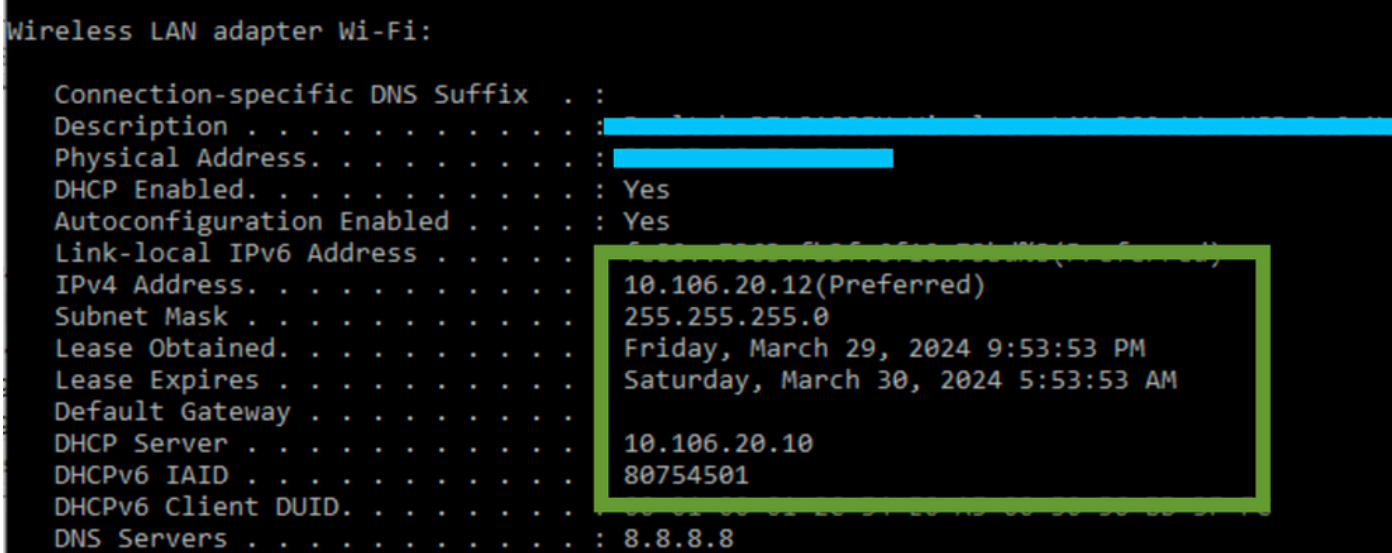

ليمعلا ةياهن ىلع *IP* نم ققحتلا

#### **WLC 9800 يف 5/150 suboption عم 80 رايخ DHCP**

لودج ىلع دامتعالا نم الدب حيرص لكشب DHCP رورم ةكرحل ردصملا ةهجاو ديدحت لضفت دق ،ةنيعم تاهويرانيس يف ىلع يلااتلا ةكبشلا زاهج مدختسي امدنع صاخ لكشب ابسانم اذه نوكيو .ةلمتحملا ةكبشلا تاديقعت عنمل ،هيجوتلا متي ةل!ح ،ل|ثمل| ليبس ىلع ،ذخ .(RPF) يسكعل| راسمل| هيجوت ةداع| تاصوحف ،ةيامحل| رادج وأ 3 ةقبطل| لوحم لثم ،راسمل| متيو 20 مقر VLAN ةكبش ىلع SVI ليمعل| نوكي امنيب ،50 مقر VLAN ةكبش ىلع ةيكلس|لل| ةرادإل| ةهجاو نييءت اهيف ةيعرفلا ةكبشلا/VLAN ةكبش ةباوب وحن يضارتفالا راسملا هيجوت متي .ليمعلا رورم ةكرحل DHCP ليحرتك همادختسإ .ةيكلساللا ةرادإلل

ةهجاو رايتخإ نكمملا نم ،9800 زارط (WLC) ةيكلساللI ةيلحملI ةكبشلI يف مكحتلI رصنع ىلع 17.03.03 رادصإلI نم اءدب ةهجاو لثم ،ىرخأ VLAN ةكبش وأ ليمع لباب ةصاخلا VLAN ةكبش امإ نوكتل DHCP لوكوتورب تانايب رورم ةكرحل ردصملI .DHCP مداخب لاصتالا نمضت يتلا ،(WMI (ةيكلساللا ةرادإلا

:نيوكتلا نم ءزج يلي اميفو

! interface vlan 50 description Wireless Management ip address 10.100.16.10 255.255.255.0 ! interface vlan 20 description Wireless\_Client\_vlan ip address 192.168.4.2 255.255.255.0 ip helper-address 10.100.17.14 ! ip route 0.0.0.0 0.0.0.0 10.100.16.1

50 مقر VLAN ةكبش نم DHCP 10.100.17.14 مداخ ىلإ تانايبال رورم ةكرح ىلع لوصحلا متيس ،ويرانيسل| اذه يف VLAN ةكبش ربع اهجورخ متي ،ةداعو ،IP هيجوت لودج يف ثحب ىلإ ادانتسا ةمزحلا جورخ ةهجاو ديدحتل ارظن ،(10.100.16.10) .هني وكت مت يذل ايضارت فال اراس مل اببسب (WMI) ةيكلسالل ا ةرادإل ا ةهجاوب ةصاخل ا نم لصت يتلا ةمزحلا لهاجتي دقف ،(RPF) يسكعل اراسملا هيجوت ةداعإ تاصوحف ذيفنتب ليصوت لوحم ماق اذإ ،كلذ عمو .[20 مقر VLAN [ةفلتخم ةيعرف ةكبش ىلإ يمتني IP ردصم ناونع مادختساب نكلو 50 مقر VLAN ةكبش

ةل|حل| هذه يف .DHCP source-interface ليحرت رمأ مادختس|ب DHCP مزحل ةقي قد ردصم ةهجاو نييعت كيلء بجي ،اذه عنمل 50: VLAN ةكبش ىلع WMI ةهجاو نم DHCP مزح أشنت نأ ديرت ،ةصاخلا

interface vlan 20 description Wireless\_Client\_vlan= ip address 192.168.4.2 255.255.255.0 ip helper-address 10.100.17.14 ip dhcp relay source-interface vlan 50

ةددحملا ةهجاولا ىلع GIADDR و DHCP مزحل ردصملا ةهجاو نم لك نييعت متي ،رمألا interface-source relay dhcp ip مادختسإ دنع ديرت ثيح ليمعلاب ةصاخلا VLAN ةكبش تسيل هذه نأل ،ةلكشم هذه .(ةلاحلا هذه يف 50،VLAN (DHCP ليحرت رمألا يف .DHCP نيوانع نييعت

؟حيحصلا ءالمعلا عمجت نم IP صيصخت ةيفيك DHCP مداخ فرعي فيك

ةيعرفلا ةكبشلا تامولعم ةفاضإب ايئاقلت 98000 موقي ip dhcp relay source-interface ،رمألا مادختسإ دنع يه اذه ىلع ةباجإلI :طاقتلال انم ىرت نأ كنكمي امك ،طابترال| دىدحت ىمسمل| 82 رايخل| نم 150 صاخ يءرف رايخ ي ف ليمعلل

```
Relay agent IP address: 10.100.16.10
  Client MAC address: workerboom
  Client hardware address padding: 00000000000000000000
  Server host name not given
  Boot file name not given
  Magic cookie: DHCP
> Option: (53) DHCP Message Type (Discover)
> Option: (55) Parameter Request List
> Option: (57) Maximum DHCP Message Size
> Option: (61) Client identifier
> Option: (51) IP Address Lease Time
\vee Option: (82) Agent Information Option
     Length: 6
  v Option 82 Suboption: (150) Link selection (Cisco proprietary) (192.168.4.2)
        Length: 4
        Link selection (Cisco proprietary): 192.168.4.2
```
*WLC* ةمزح طاقتلا ىلع *150 suboption* 182 رايخلا

لمعلاو تامولعملا هذه ريسفت هنكمي مدختسملا DHCP مداخ نأ نم دكأت .(كلام cisco (150 يعرف رايخ وه فيضي ،ايضارتفا ديدحت تامولعم ل|سرإل 5 يعرفJا رايخلا ،82 يس|يقل| رايخل| مادختس|ل 9800 نيوكت رييغت يه ةيصوتل| .اهبجومب :يلاتال ماعلا رمأل انيوكت لالخ نم ءارجإل ااذه ذيفنت كنكمي .طابترال ا

<#root>

C9800(config)#ip dhcp compatibility suboption link-selection standard

ىلء فرعتلا متي .DHCP مزح يف 5 يءرفلا رايخلاب 150 يءرفل| رايخل| ماظنل| لدبتسي س ،ددحمل| رمأل| قيبطت درجمب اذه قيبطت نإ .ال|متحإ لقأ اهطاقسإ نوكي مزحلا نأ نمضي يللتللبو ،ةكبشلا ةزهجأ ةطساوب عسوأ لكشب 5 يعرفلا رايخلا :ةرفوتملا طاقتلالا ةيلمع يف اضيأ حضاو رييغتلا

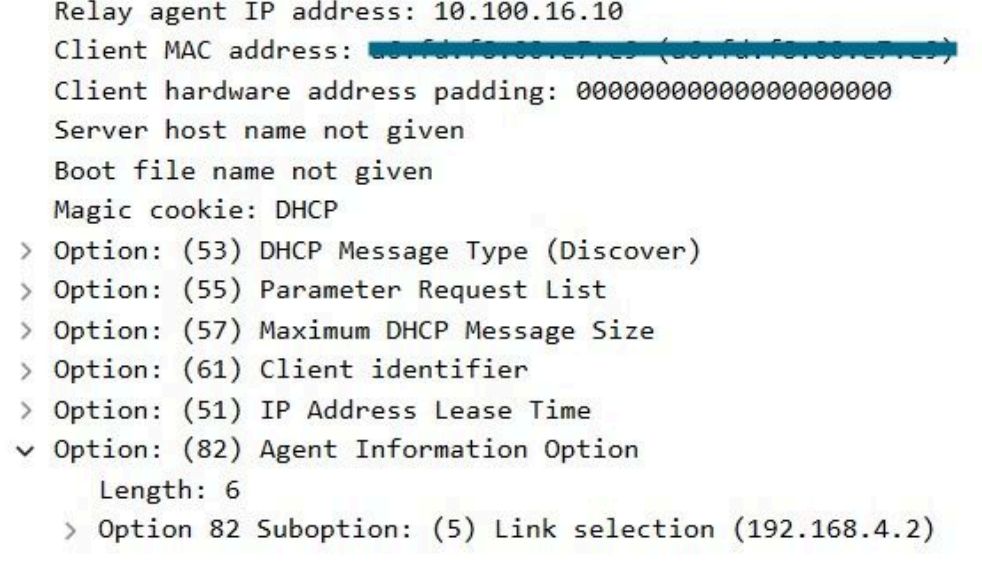

WLC ةمزح طاقتل اىل ع 182 راي خلل 5 ي عرفل اراي خل

لازت ال دق ،كلذ عمو .ىرخألا ةكبشلا ةزهجأ ةطساوب كب ةصاخلا DHCP رورم ةكرحب فارتعالا بجي 5، يعرفلا رايخلا ذيفنت عم مداخ نأ ببسب اذه نوكي دق .مادختسالا ديق DHCP Windows مداخ نوكي امدنع ةصاخ (يبلسلا رارقإلا) NAK لئاسر هجاوت .IP ردصم نأ ل قباطم نيوكت هيدل سيل هنأل امبر ،ردصملا IP ناونع لوخي ال DHCP

.ليحرتلا ليكوب صاخلا IP ليوختل يمهو قاطن ءاشنإ بجي ،DHCP Windows مداخل ؟DHCP مداخ ىلع لعفت نأ كيلع اذام

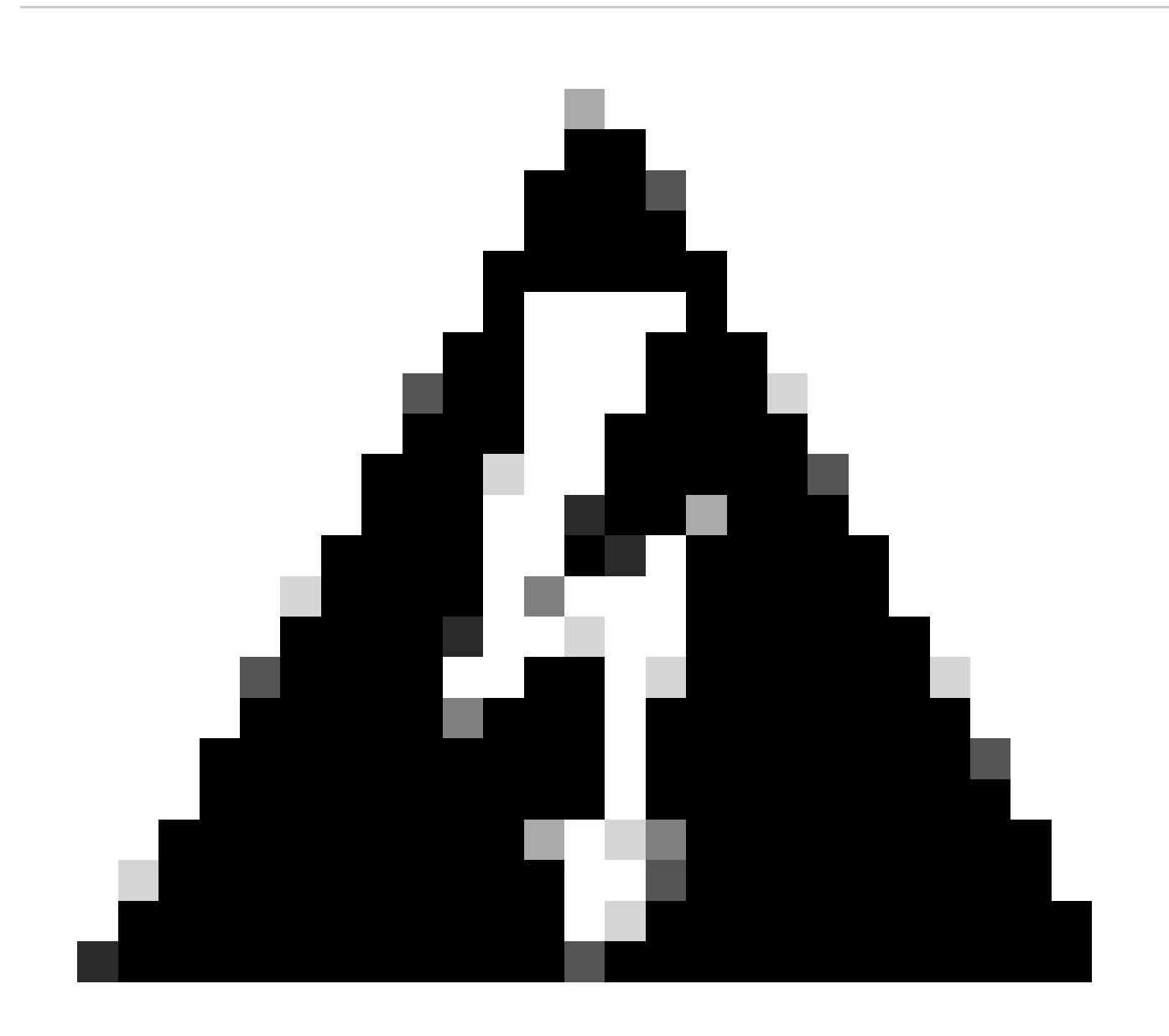

متي .طشنلا DHCP قاطنل IP ناونع قاطن نم اءزج (GIADDR (ليحرت لماعل IP نيوانع عيمج نوكت نأ بجي :**ريذحت** ليمع تابلط DHCP Windows مداخ رقي نلو لماخ ليحرت DHCP قاطنل IP نيوانع تاقاطن جراخ GIADDR يأ رابتعإ مادختساب قاطن ءاشنإب مق .ليحرتلI ءالكو لي وختل صاخ قاطن ءاشنإ نكمي .ءالؤه ليحرتالI ءالكو نم DHCP مث ،عيزوتلا نم GIADDR) نيوانع) ناونع دعبتساو ،(ةلسلستم IP نيوانع GIADDRs تناك اذإ ددعتم وأ) GIADDR .GIADDR نيوانع نييعت عنم ءانثأ ليحرتلا ءالكو ليوخت ىلإ اذه يدؤيس .قاطنلا طيشنتب مق

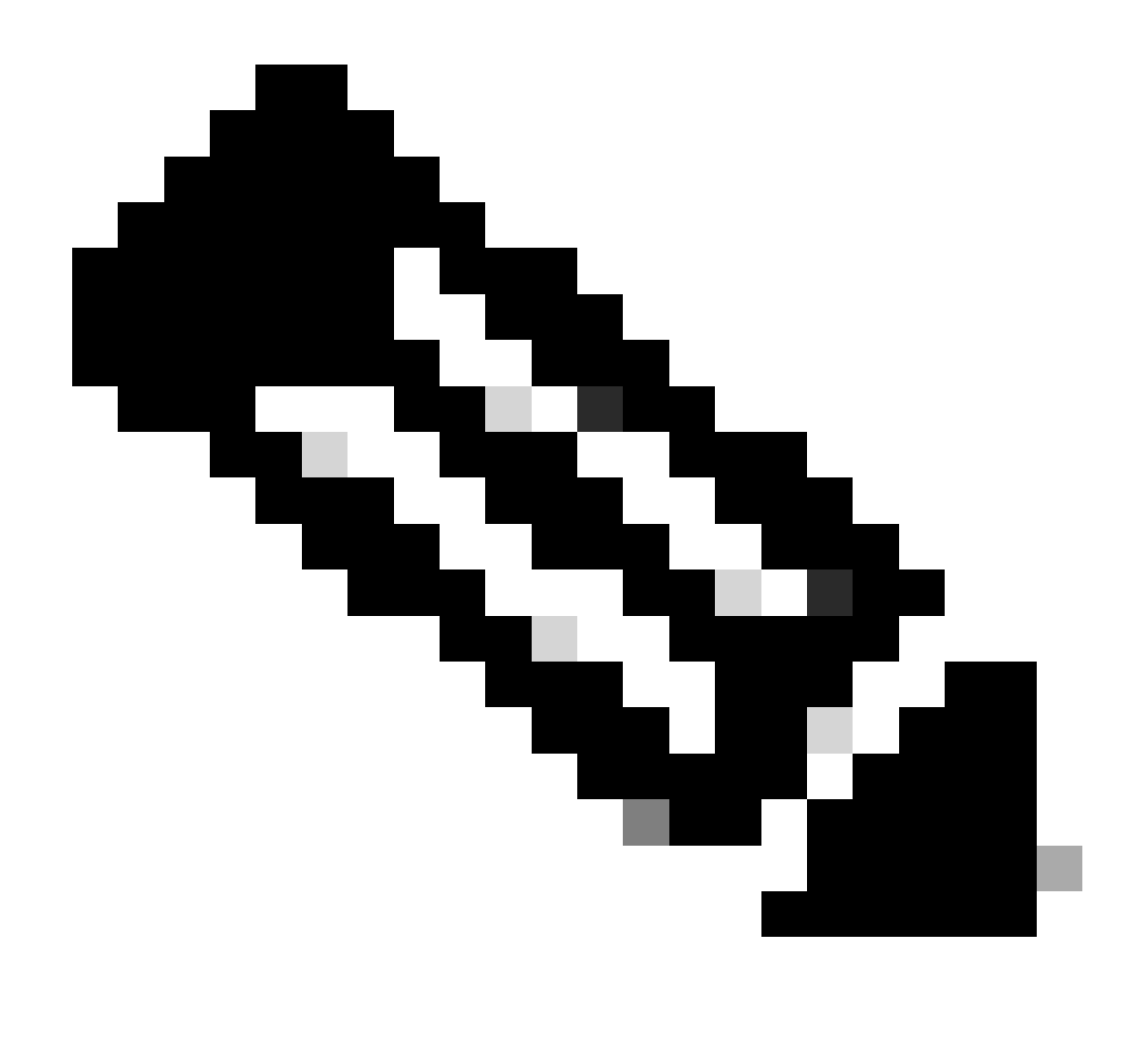

.يلحم هنأ ىلع لوصولا ةطقن عضو نييعت عم ايزكرم DHCP رورم ةكرح ةجلاعم متت ،يجراخ ءاسرإ دادعإ يف :**ةظحالم** ي ذل و ،يجراخل ( WLC) ةي كلس ال ل اقي لحمل ا ةكبش ل اي ف مكحت ل ارصنع ىل DHCP تاب لط ل اس را متي ،ةي ادب ل ايف قفن ربع ىسرملا (WLC) ةيكلساللل قيلحملا قك شباس الله عن مكحتل رصنع ىلإ اههيجوت ةداعإ كلذ دعب متي تانيوكت يأ ذيفنت بجي ،كلذل .ةنوكملا متادادعإل اقفو رورم ةكرحلا جلاعي نأ WLC ىسرملا وه .لقنتلا ةيلباق .WLC طبرلا ةطقن ىلع DHCP ب ةقلعتم

نرملا عضول| يف لمعت (AP) لوصول| ةطقن .2 ويرانيسل|

دقفت امدنع لقتسم عضو يف لمعلا اهل حيتي امم ،ةديعبلاو ةيعرفلا بتاكملل FlexConnect لوصولا طاقن ميمصت مت ليوحت FlexConnect APs لوصول اطاقنل نكمي .(WLC) ةيزكرمل اقيكلساللا اقيلحمل اقكبشل ايف مكحتل اقدحوب لاصتال ا ةكبشلا يف مكحتلا رصنع ىلإ تانايبلا رورم ةكرح لقن ىلإ رارطضالا نود ةكبشلاو ليمع نيب ايلحم تانايبلا رورم ةكرح لوصولا ةطقن يف .WAN ةكبشل يددرتلا قاطنلا ضرع ىلع ظفاحيو لوصولا نمز للقي اذهو .(WLC (ةيكلساللا ةيلحملا .ايلحم اهليوحت وأ ايزكرم DHCP تانايب رورم ةكرح ليوحت نكمي ،نرملا عضولا تاذ

#### (نرملا عضولا يف لوصولا ةطقن) ايجولوبطلا

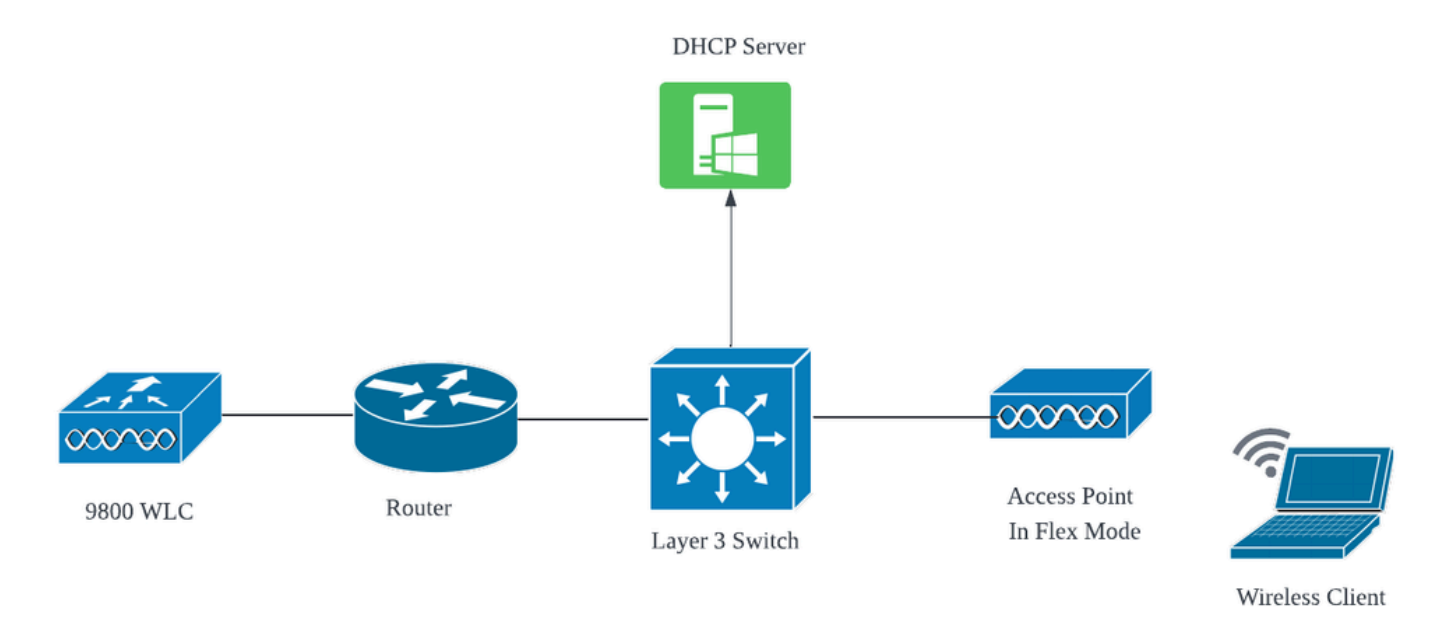

نرملا عضولا يف لوصولا ةطقن :ةكبشلا ططخم

يزكرملا DHCP لوكوتورب عم FlexConnect عضو ىلإ لوصولا ةطقن

ةقستم اهحالصإو ءاطخألا فاشكتساو يليغشتلا قفدتلاو نيوكتلا تاوطخ لظت ،لوصول\ ةطقن عضو نع رظنلا ضغب مداخ مادختساب ماع لكشب ىصوي ،FlexConnect عضو يف لوصولا طاقنل ةبسنلاب ،كلذ عمو .يزكرم DHCP مداخ مادختسإ دنع .يلحملا عقوملا يف هدادعإ مت SVI ليمع كيدل نكي مل ام يلحم DHCP

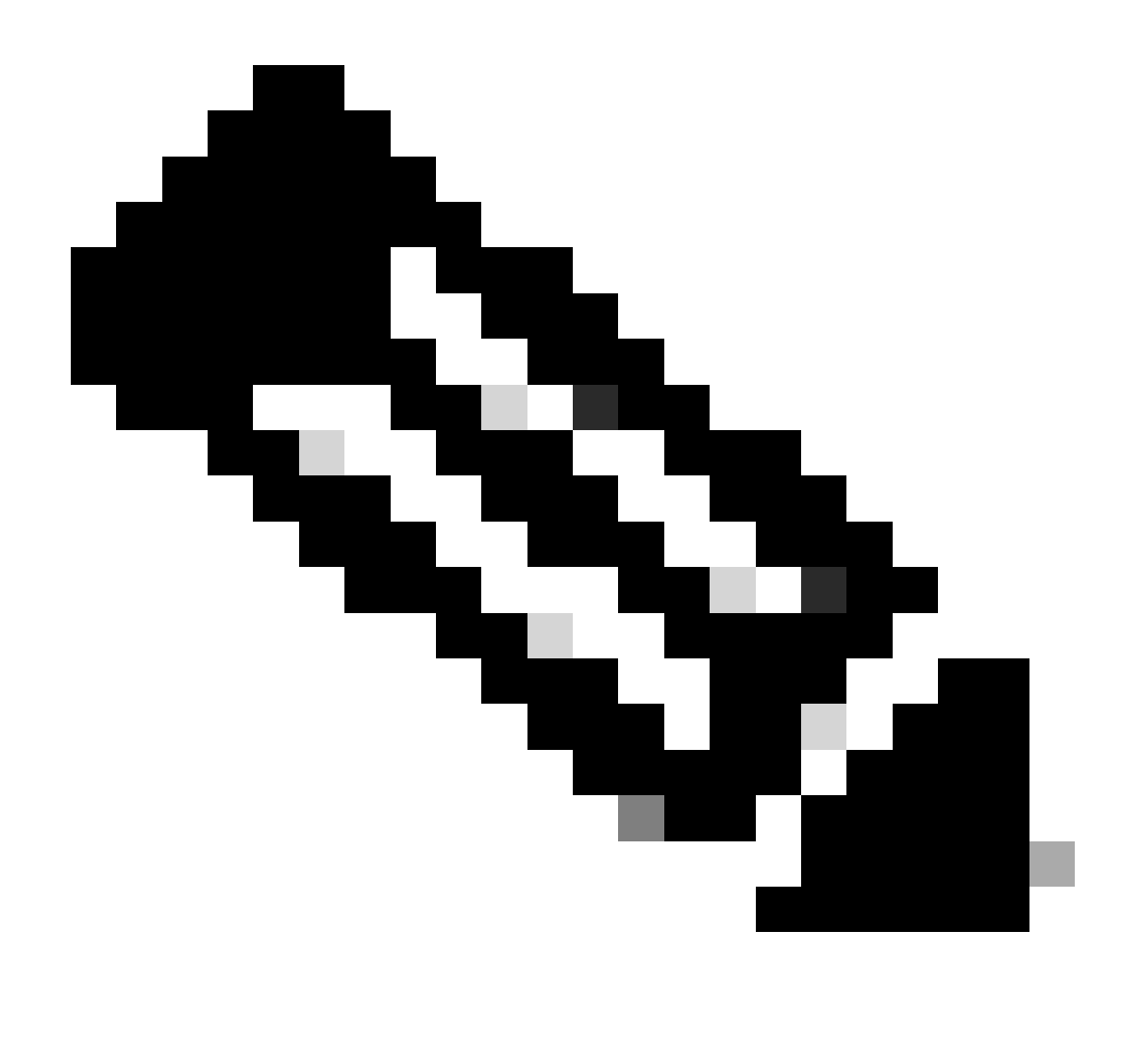

يتلا رورملا ةكرحل (NAT) ةكبشلا ناونع ةمجرت ءارجإب FlexConnect NAT/PAT موقي .FlexConnect ةينقتب PAT NAT ةينقت نم ةدافتسالا كنكميف ،ديعبلا عقوملا يف ةرفوتم ليمعل ةيعرف ةكبش كيدل نكت مل اذإ :**ةظحالم** ليبس ىلع .لوصولا ةطقن ةرادإب صاخلا IP ناونع ىلإ اهطيطختو ،لوصولا ةطقنب نيلصتملا ءالمعلا نم أشنت نولصتملا ءالمعلا ناكو ةديعبلا عورفلا يف FlexConnect عضو يف لمعت لوصو طاقن كيدل تناك اذإ ،لاثملا FlexConnect طيشنت كنكميف ،مكحتلا تادحو دجوت ثيح رقملا يف دوجوملا DHCP مداخب لاصتالا ىلإ ةجاحب .ةسايسلا فيرعت فلم يف يزكرملا DHCP دادعإ عم نارتقالاب PAT/NAT

يلحملا DHCP لوكوتورب عم FlexConnect عضو ىلإ لوصولا ةطقن

لوصولا ةطقنب طبترت يتلا ليمعلا ةزهجأ ىقلتت ،يلحم DHCP مادختسال FlexConnect لوصو ةطقن نيوكت متي امدنع اذه يلحملا DHCP مداخ نوكي نأ نكمي .اهسفن ةيلحملI ةكبشلI لخاد رفوتملا DHCP مداخ نم اهب صاخلIP ناونع نيوكت DHCP مادختساب .ةيلحملا ةيعرفلا ةكبشلا لخاد DHCP تامدخ رفوي رخآ ةكبش زاهج يأ وأ ،صصخم DHCP مداخ وأ ،اهجوم نم DHCP تابلط ليحرتب موقت لوصولI ةطقن نأ ينءي امم ،ةيلحملI ةكبشلI لخاد DHCP رورم ةكرح ليدبت متي ،يلحملI .كتكبش نيوكتل اقفو تابلطلا ةجلاعم متت ،كانه نمو .لوصول الوحم لثم ،ةرواجمل قوطخل على اقرشابم ءالمعل ا

:ةيساسألا تابلطتملا

يف ةحضوملI تاس رامملI لضفأو تاميلءتلI عم كب صاخلI نيوكتال قفاوت نامضل FlexConnect ليلد قعجارم ىجري 1. .ليلدلا

.نرملا فيرعتلا فلم نمض ليمعلاب ةصاخلا VLAN ةكبش جاردإ بجي 2.

VLAN ةكبشك لوصولا ةطقن ةرادإب ةصاخلا VLAN ةكبش صيصخت عم ،لاصتالا طخ عضو يف لوصولا ةطقن دادعإ مزلي 3. .لاصتالا طخ ىلع ليمعلا رورم ةكرحل VLAN تاكبشب حامسلا بجيو ،ةيلصألا

20: ك VLAN نوبزو 58 ك VLAN ةرادإ عم ليكشت switchport طبري ap نم لاثم انه

```
Switch#show run int gig1/0/2
!
interface GigabitEthernet1/0/2
switchport trunk allowed vlan 20,58
switchport trunk encapsulation dot1q
switchport trunk native vlan 58
switchport mode trunk
end
!
```
:نرملا عضول لوصولا ةطقن نيوكت دنع يلحملا DHCP مداخ عم ةيليغشتلا تالجسلا عجارملا ةكراشمل :لمعلا دادعإ

:AP ليمع ءاطخأ حيحصت

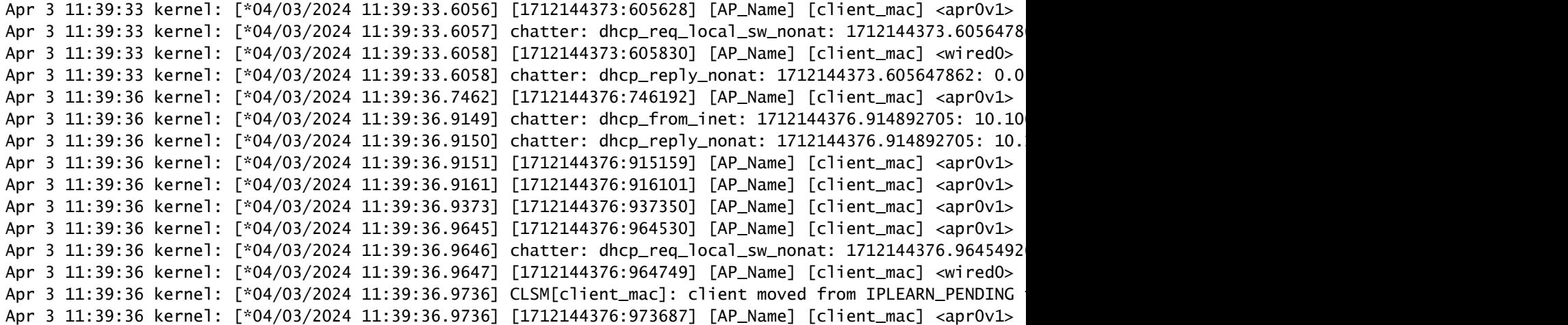

:AP ةلصو طاقتلا

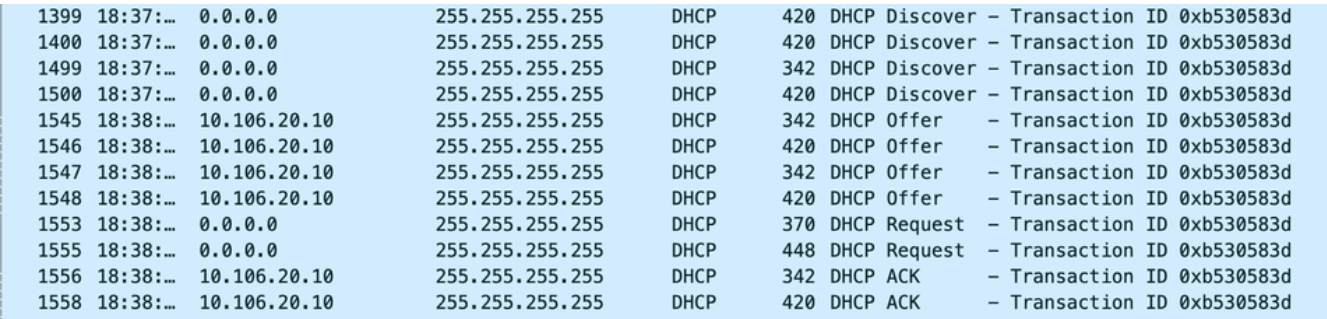

*AP* تالصو طاقتلا

:ليمعلا بناج نم طاقتلا

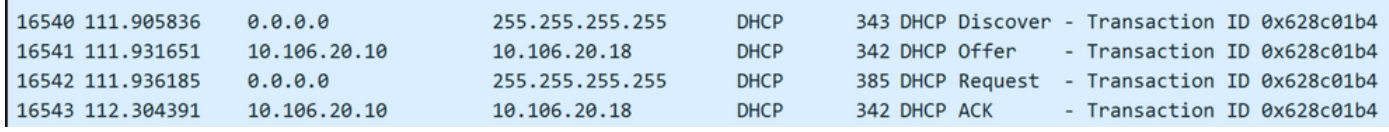

ليمعلا ةياهن ةمزح طاقتلا

:يكلساللا ليمعلل IP صحف

.ةلباقملا هتلاحو DHCP مداخ ىلع IP راجيإ نم ققحتلا كنكمي

:يكلسالJا ليمعلا ىلع

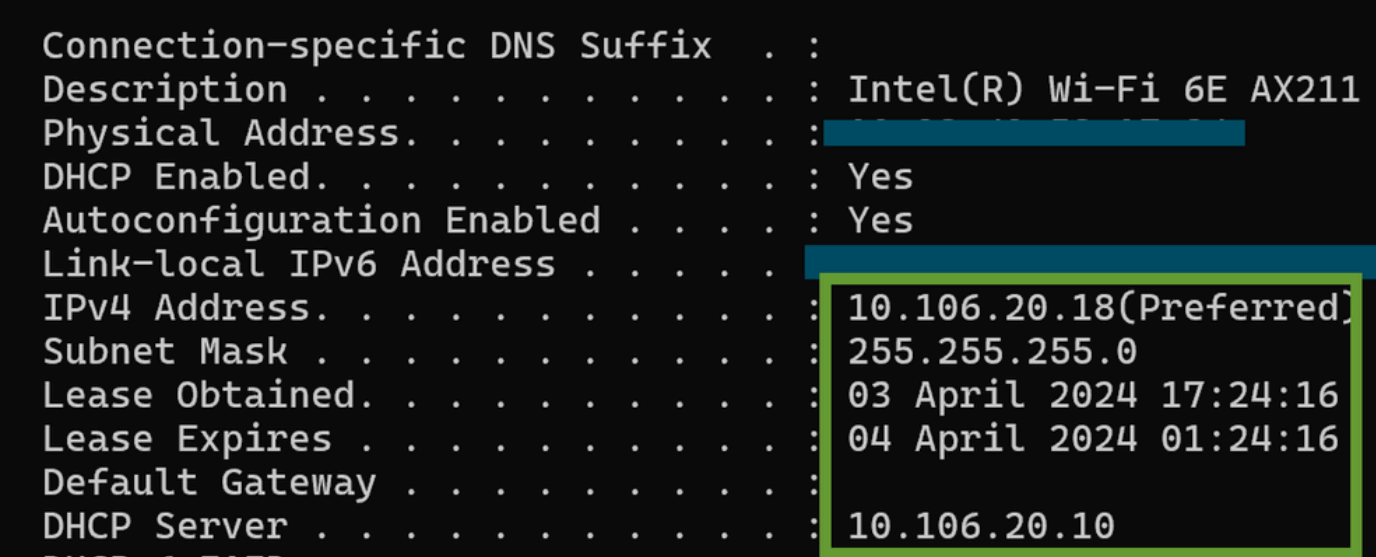

**ليمعلا ةياهن ىلع** *IP* **نم ققحتلا**

**اهحالصإو DHCP ةلكشم ءاطخأ فاشكتسأ**

دنع DHCP مداخ نم IP ناونع ىلع لوصحلا نم ءالمعل! عنمت يتلI لكاشملI ديدحت نمضتي اهحالصإو DHCP ءاطخأ فاشكتسأ DHCP ءاطخأ فاشكتسأ دنع ةكرتشملا تارابتعالاو تاوطخلا ضعب يلي اميف .اهلحو ةيكلساللا ةكبشلاب لاصتالا :اهحالصإو

ليمعلا نيوكت نم ققحتلا 1.

- .ايئاقلت IP ناونع ىلع لوصحلل ليمعلا نيوكت نم دكأت •
- .حيحص لكشب هلمعو ةكبشلا لوحم نيكمت نم دكأت •

#### DHCP مداخ ةلاح نم ققحت 2.

- .ليمعلا ةكبش عطقم نم هيلإ لوصولا نكميو ليغشتلا ديق DHCP مداخ نأ نم دكأت •
- .ةيضارتفالا ةباوبلا تادادعإو ةيعرفلا ةكبشلا عانقو DHCP مداخب صاخلا IP ناونع نم ققحت •

قاطنلا نيوكت ةعجارم 3.

- .ءالمعلل IP نيوانع نم فاك قاطن رفوت نامضل DHCP قاطن صحفا •
- ةيضارتفالا ةباوبلاو DNS مداوخ لثم ،هل ةحاتملا تارايخلاو قاطنلا ريجأت ةدم نم ققحت •
- .ةكبشلا لخاد DHCP تامدخ ميدقتل DHCP مداخ ليوخت نم دكأت ،(Directory Active لثم) تائيبلا ضعب يف •

WLC 9800 ىلع نيوكتلا ةعجارم 4.

- مت دعاسم ناونع ٻايءِ وا SVI ليمع ،ةدوقفم عاجرتسإ ةهجاو لثم ،misconfiguration ببسب لكاشملا نم ديدعلI تيار • .حيحص لكشب نيوكتلا ذيفنت نم ققحتلاب ىصوي ،تالجسلا ةعومجم لبق .هنيوكت
- DHCP نيوكت دنع اميس ال ،دكأتلا مهملا نم ،DHCP قاطن دافنتساب قلعتي اميف :يلخاد DHCP مداخ مادختسإ دنع تقؤم نييءت متي ،يضارتفا لكشب .كتابلطتمل اقفو راجيإلI تقؤم نيوكت نم ،(CLI) رماوألI رطس ةهجاو ربع .WLC 9800 يف ةياهن ال ام ىلإ ريجأتلا
- دنع ،سكعلا ىلع .يزكرم لدان DHCP لمعتسي امدنع ءانيم ةلصو WLC لا ىلع رورم ةكرح حمسي VLAN نوبز نأ تققد •

.(AP (لوصولا ةطقن ةلصو ذفنم ىلع ةلصلا تاذ VLAN ةكبشل حامسلا نم دكأت ،يلحم DHCP مداخ مادختسإ

نامألاو ةيامحلا رادج تادادعإ 5.

ليمعل 68 ذفنملاو DHCP مداخل 67 ذفنملا) DHCP تانايب رورم ةكرح رظحت ال نامألا جمانرب وأ ةيامحلا ناردج نأ نم دكأت • DHCP).

**تالجسلا ةعومجم**

**WLC نم تالجسلا**

.رم اوأل عي مجل ينمز عجرم ىلع لوصحلل حلطصملل EXEC ةبل اطمل ينمزل عباطل نيكمتب مق .1

2. مدختسأ show tech-support wireless !! ةعجارمل نيوكتلا

.نيدعبتسملا ءالمعلاو ،ليمعلا ةلاح عيزوتو ،ءالمعلا ددع نم ققحتلا كنكمي .2 ءالمعلاو لوصولا طاقن ددع يلامجإ **!! summary wireless show** ادعبتسم ليمع يأ ربتعا اذإ ام ةلاح يف !! show wireless exclusionlist دعبتسم ددحملا ليمعل زاهجل لوح ليصافتل انم ديزم ىلع لوصحلل !! @show wireless exclusionlist client mac-address MAC .ليمع يأل IP ةقرس ةمئاق يف هيلع صوصنم ببس دوجو نم ققحتلاو

VLAN تاكبش وأ ،عقوتم ريغ ةتباث نيوانع ملعت وأ ةحيحص ريغ نيوانع نع ثحبا وأ ،ءالمعلل IP ناونع نييعت نم ققحت 3. جلاعت يت لا ISF يف مزحلا طاقسإ تالاح وأ ،DHCP مداخ نم ةباجتسإ دوجو مدع ببسب ةحيحص ريغك اهيلء ةمالء عضو مت يتلا DHCP/ARP.

:ناونعل|ملعت ثودح ةيفيك رظناو IP ةطساوب ققحت **!! show wireless device-tracking database ip** .مني يعت مت يذل IP ليمع وه ام رظناو Mac ةطساوب ققحت !! show wireless device-tracking database mac ديق ةعومجم VLAN لI ةلاح يف قافخإ DHCP بببسب خسوك تملع نوكي ال VLAN نأ تصحف **!! show wireless vlan details** ن .مادختسالا

**show wireless device-tracking feature drop !!**تارادحنا يف سإ.سإ.فإ

feature tracking-device wireless show@ Mac لماعل (WLC (ةيكلساللا ةيلحملا ةكبشلا يف مكحتلا رصنع نم ةددحم جتاون 4. drop

.ةيكلسال ةكبش ليصوت ليمعلا لواحي امدنع ليمعلا MAC ناونعل عشملا عبتتلا نيكمت

:ربع (CLI) رماوألI رطس ةهجاو

debug wireless {mac | ip} {aaaa.bbbb.cccc | x.x.x.x } {monitor-time} {N seconds} !! Setting time allows us to enable traces for up to 24 days !!Reproduce [ Clients should stuck in IP learn]

no debug wireless mac <Client\_MAC>

!!WLC generates a debug trace file with Client\_info, command to check for debug trace file generated.

dir bootflash: | i debug

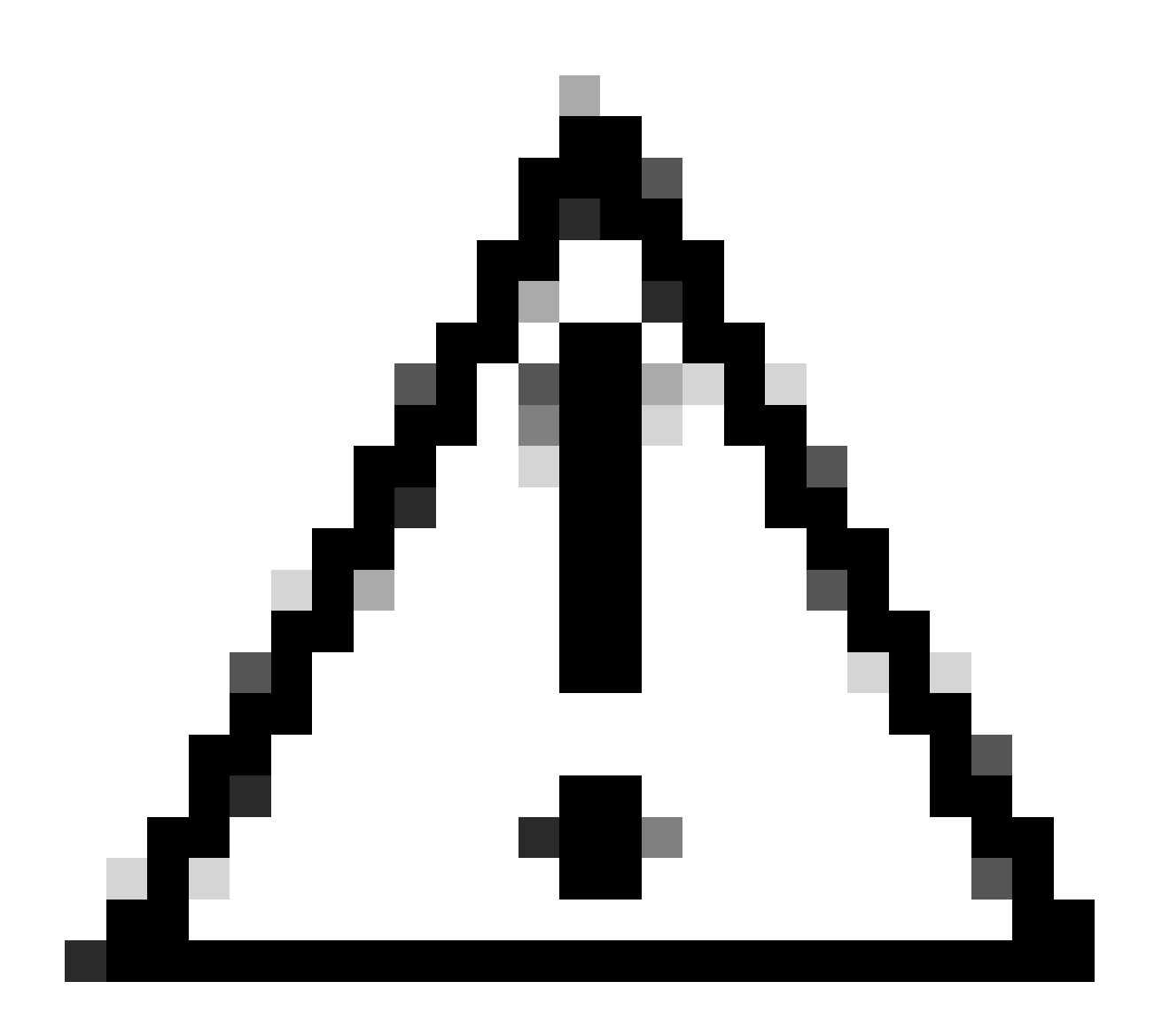

ةدايز ىلإ هرودب يدؤي يذلI ءاطخألI حيحصت ىوتسم ىلع لوخدلI ليجست طورشملI ءاطخألI حيحصت حيتي :*دي*ذ<del>ح</del>ت ضرع اهلالخ كنكمي يتلاا ةينمزل اقرتفال ليلقت ىلإ ليغشتال اذه كرت يدؤي .اهؤاشنإ مت يتال تالجسلا مجح .اهحالصإو ءاطخألا فاشكتسأ ةسلج ةياهن يف امئاد ءاطخألا حيحصت ليطعتب ىصوي ،كلذل .تالجسلا

:ةيلاتلا رماوألا ليغشتب مق ،ءاطخألا حيحصت لك ليطعتل

# clear platform condition all # undebug all

:ةيموسرلا مدختسملا ةهجاو ربع

. Trace Radioactive > Troubleshooting ىلإ لقتنا 1. ةوطخلا

نيوانع نم ديدعل| ةفاض| كنكمي .اهحالص|و ءاطخأل| فاشكتس| ديرت يذل| ليمعلل MAC ناونع لخدأو Add رقن| 2. ةوطخل| .اهعبتتل MAC

حيحصت لـيجست ةباتك متت ،لـيغشتلI ءدب درجمب .ءدب قوف رقنI ،عشملI عبتتلI ءدبل ادعتسم نوكت امدنع .3 ةوطخلI .اهبقعت مت يتلا MAC نيوانعب ةقلعتم مكحت ىوتسم ةجلاعم يأ لوح صرقلا ىلإ ءاطخألا

. Stop رقنا ،اهحال صإو ءاطخألI فـاشكتـسأ ديرت يتـلI ةلكشملI جاتـنإ ةداعإب موقت امدنع .4 ةوطخلI

ناونعب ةقلعتملا تالجسلا لك عيمجتب موقي لجس فلم ءاشنإ كنكمي ،هئاطخأ حيحصت متي MAC ناونع لكل 5. ةوطخلا . Generate رقنلا قيرط نع اذه MAC

.زاهجلا ىلع قيبطت قوف رقناو عمجملا لجسلا فلم اهيلإ لقتني نأ ديرت يتلا ةينمزلا ةرتفلا رتخأ .6 ةوطخلا

كرحم يف دوجوم فـلملا اذه .فـلملا مسا راوجب دوجوملا ريغصلI زمرلI قوف رقن لاب فـلملا لي زنت نآلا كنكمي .7 ةوطخلI .(رماوأل| رطس ةهجاو) CLI لالخ نم عبرمل| نم هخسن اضيأ نكميو مكحتل| ةدحوب صاخل| (ةتقؤمل| ةركاذل|) Boot Flash صارقأ

يلخادل! MAC ةيفصت لـماع رفـوتي ،نيهاجتال! الك يف لـيمعلل MAC ناونع ةطساوب اهتيفصت تـمت ةنمضم طاقتل!!! 17.1. دعب ليمعلل

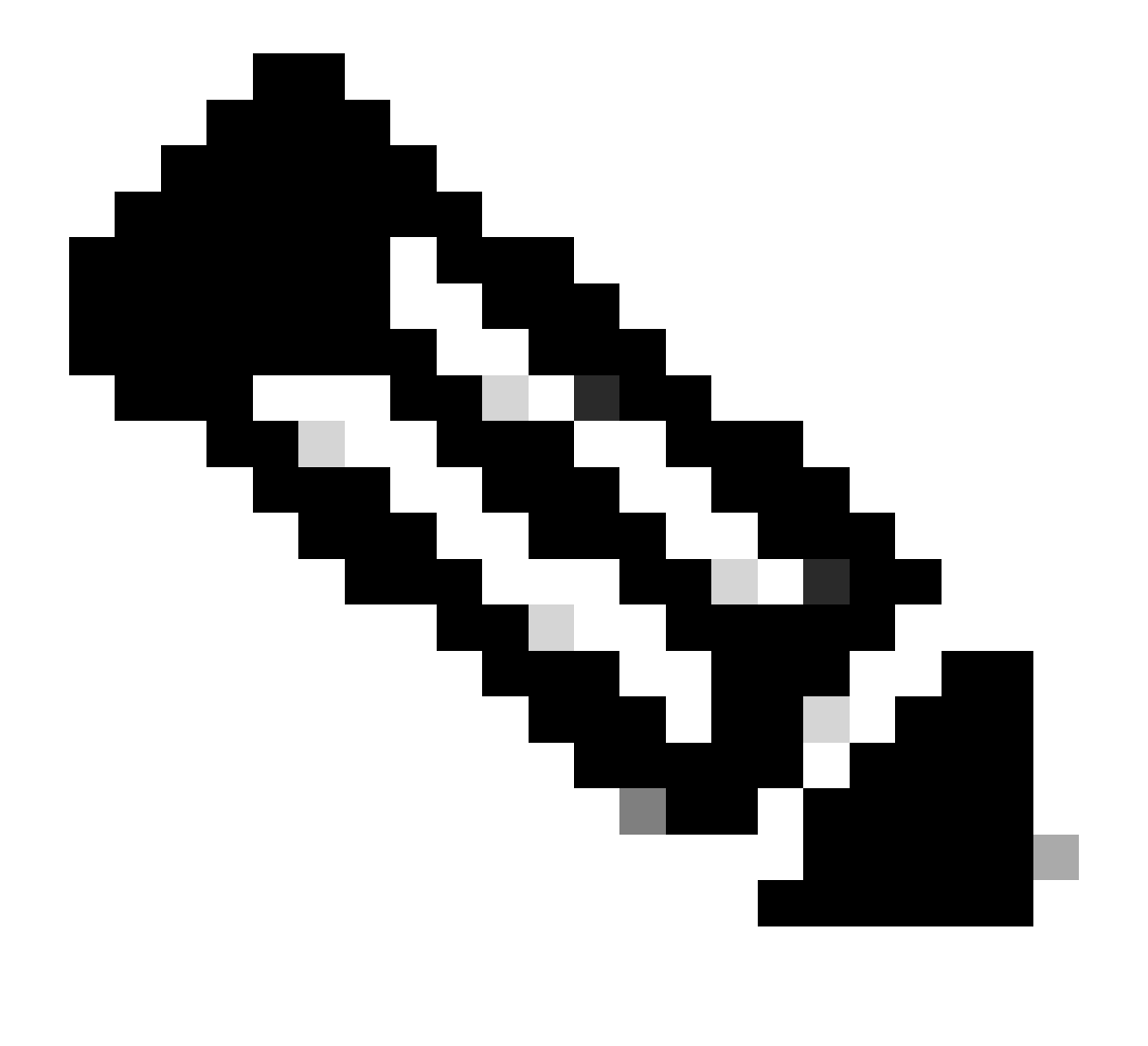

.WLC 9800 ىلع يزكرملا DHCP نيكمت دنع اديفم 9800 ىلع EPC نوكيس :**ةظحالم**

#### :ربع (CLI) رماوألI رطس ةهجاو

monitor capture MYCAP clear monitor capture MYCAP interface Po1 both monitor capture MYCAP buffer size 100 monitor capture MYCAP match any monitor capture MYCAP inner mac CLIENT\_MAC@ monitor capture MYCAP start !!Reproduce monitor capture MYCAP stop monitor capture MYCAP export flash:|tftp:|http:.../filename.pcap

#### :ةيموسرلا مدختسملا ةهجاو ربع ةوطخلا 1. لقتنا ىلإ Troubleshooting > Packet Capture > +Add .

.فرحأ 8 ىصقأ دحب حومسم .ةمزحلا طاقتلا مسا فيرعتب مق 2. ةوطخلا

.تدجو نإ ،ةيفص تل لماوع في وتب مق 3. ةوطخل ا

ةيزكرملا ةجلاعملا ةدحو ىلع ةبوقثم رورم ةكرح ىرت نأ ديرت تنك اذإ مكحتلا رورم ةكرح ةبقارمل عبرملا ددح .4 ةوطخلا .تانايبلا ىوتسم يف ىرخأ ةرم ةنقحمو ماظنلل

.تياباغيم 100 ىصقأ دحب حمسي .تقؤملا نزخملا مجح ديدحت .5 ةوطخلI

- 1 نء قاطنب حمست يتلا مزحلا ددع بسح وأ ةيناث 100000 - 1 نم قاطنب حمست يتلI ةدملا بسح امإ ،دحلI ددح .6 ةوطخلI .ةبغرلا بسح ،ةمزح 100000

.نميأل دومعلا ىل| مالقنل مهسلا ددحو رسيألا دومعلا يف تاهجاولا ةمئاق نم ةهجاول| رتخأ .7 ةوطخل|

.هقيبطتو زاهجلا ظفح 8. ةوطخلا

.ءدب ددح ،طاقتلالا ءدبل 9. ةوطخلا

.فاقيي| ددح ،ايودي طاقتلال| فاقيإل .ددحمل| دحل| ي[ل لمءى طاقتل|ل| كرت كنكمي .10 ةوطخل|

حطس ىلع (pcap.) طاقتلالاا فالم ليزنتال رايخلا قوف رقنلاب ارفوتم ريدصتال رز حبصي ،اهفاقيإ درجمبو .11 ةوطخلI .ةتقؤملا ةركاذلا وأ ي حمل ماظنلل تباثل ا صرقل وأ FTP مداخ وأ TFTP مداخ وأ HTTP ربع يلحمل بتكمل ا

لوصولا ةطقن بناج نم تالجسلا

**show tech !! Collect show tech to have all config details and client stats for the AP. term mon !!Basic**

#### **debug client MAC@**

#### **DHCP مداخ نم تالجسلا**

نم ققحتلل مداخلا بناج ىلع مزحلا تاعطاقتو ءاطخألا حيحصت تالجس عيمجت يرورضلا نم ،يجراخ DHCP مداخ مادختسإ دنع .DHCP رورم ةكرح قفدت

#### **ىرخألا تالجسلا**

9800 زارط (WLC (ةيكلساللا ةيلحملا ةكبشلا يف مكحتلا رصنع ىلع ةيئرم نوكت DHCP فاشتكا لئاسر نأ تظحال اذإ تانايب عيمجتل ةعباتملا بجيف ،يلحم DHCP دادعإ يف لوصولا ةطقن ءاطخأ حيحصت تالجس لخاد وأ ،يزكرم DHCP دادعإ يف ءارجإل رايخلا كيدل نوكي ،لوحملا تاناكمإل اقفو.تنرثيإلا ذفنم يف مزحل طاقسإ مدع ديكأتل ةلصولرا نم طاقتلال ا عبتت نسحتسملا نم .ةلصول الوحم ىلع نيتماعد نيب ةحسفل (لوحمل ذفنم للرحم) طاقتل وأ ةنمضم ةمزح طاقتل ا يفو DHCP مداخ ىلإ DHCP ليمع نم ،لاصتالا ةعطاقم اهدنع متي يتلا ةطقنلا ديدحتل ةوطخب ةوطخ DHCP رورم ةكرح قفدت .ءاوس دح ىلع يسكعلا هاجتإلا

#### **ةفورعم تالكشم**

نوكت امدنع تالاح رهظت دق .اقباس اهب ظفتحي ناك يتلا VLAN ةكبش نم IP ناونع ىلع لوصحلا ليمعلا لواحي 1. ةلأسملا رمتسي دق ،تالاحلا هذه لثم يف .ءالمعلل ةفلتخم VLAN تاكبشب نيطبترم SSID يحاتفم نيب يكلسال ليمع تالوحم VLAN ةكبشل DHCP قاطن نمض نوكي نل ip اذه نأل .اقباس اهب لصتي ناك يتلا VLAN ةكبش نم IP بلط يف ليمعلا .IP ناونع ىلع لوصحلا ىلع ارداق ليمعلا نوكي نل ،كلذل ةجيتنو ،(يبلس رارق|) DHCP NAK مداخ ردصيس ،ةيلاحلا

،اقباس اهب لصتي ناك يتلا VLAN ةكبش نم IP نع ثحبلا لصاوي ليمعلا نأ حضاولا نم ،ةعشملا عبتتلا تالجس يف 20. VLAN وه يلاحلا (SSID (دروملا ةئف فرعمل VLAN ليمع نأ ةقيقح نم مغرلا ىلع 10، VLAN يه يتلاو

```
2024/03/30 10:40:43.050956833 {wncd_x_R0-0}{1}: [sisf-packet] [23608]: (info): RX: DHCPv4 from interfac
2024/03/30 10:40:43.051051895 {wncd_x_RO-O}{1}: [sisf-packet] [23608]: (info): TX: DHCPv4 from interfac
2024/03/30 10:40:43.058538643 {wncd_x_R0-0}{1}: [sisf-packet] [23608]: (info): RX: DHCPv4 from interfac
2024/03/30 10:40:43.058658561 {wncd_x_R0-0}{1}: [sisf-packet] [23608]: (info): TX: DHCPv4 from interfac
```
:WLC ىلع ةنمضملا ةمزحلا طاقتلا

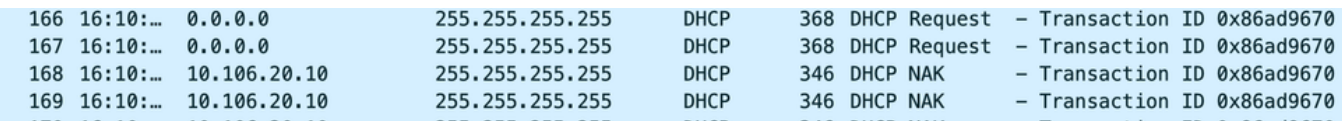

*WLC* ىلع ةنمضملا ةمزحلا طاقتلا

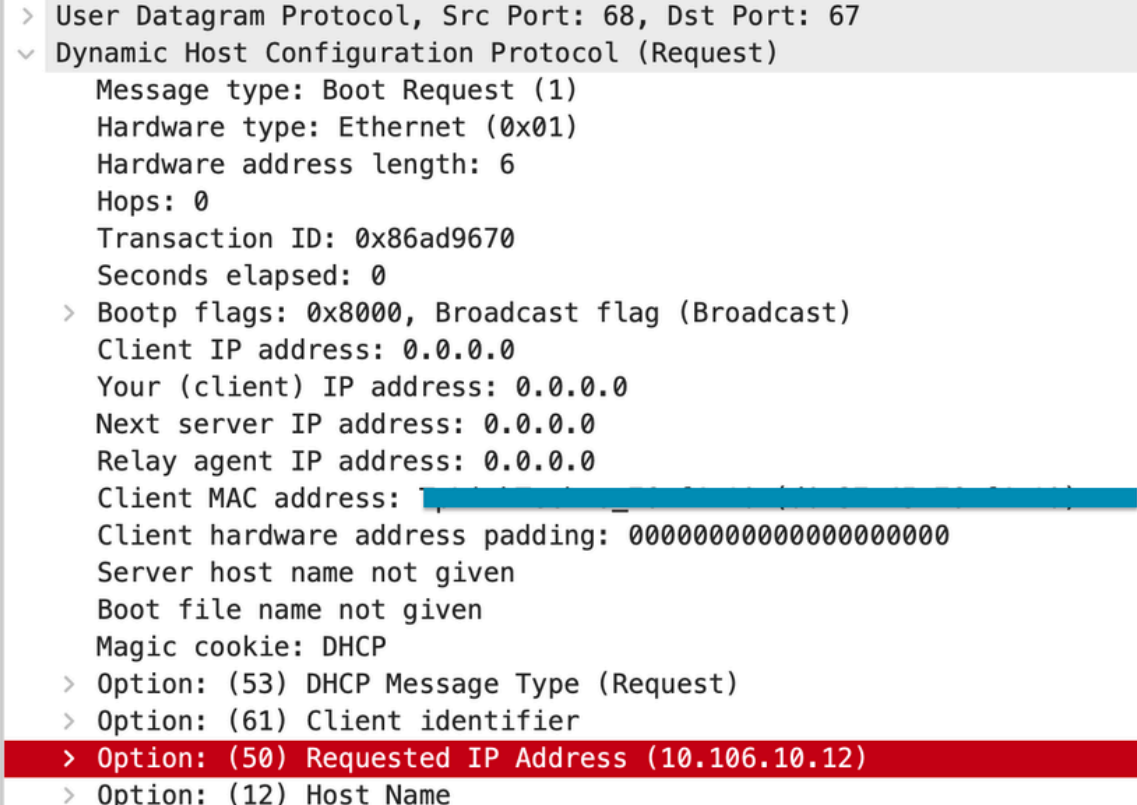

*WLC* ةمزح طاقتلا ىلع 50 مقر *DHCP* رايخلا

.ةسايسلI نيوكت نمض بولطملا IPv4 DHCP رايخلI نيكمت كنكمي ،ةلماكلا DHCP ةيلمع لمكي ليمعلا نأ نامضل :لحلI اذإ ليمعلا ىلإ NAK لاسرإب DHCP مداخل حامسلل ،SSID نيب ليدبتلاب ليمعلا موقي امدنع ةصاخ ،دادعإلا اذه نيكمت بجي هب ظفتحي ناك يذلا IP ناونع مادختسإ ليمعلا لصاوي دقف ،الإو .ةقباسلا SSID ب ةنرتقم VLAN ةكبش نم IP ناونع بلط عال $\alpha$ ءال $\beta$ عالء رثؤيس ةزي $\lambda$ ل هذه ن $\beta$ كمت نأب م $\beta$ ع ىلع نك ،كل $\epsilon$  نك عمو .ل $\alpha$ ت الصتال ليطعت ىل $\beta$  يدؤي امم ،هبلط وأ اقب .تباث IP ناونع مادختساب مهنيوكت مت نيذلا نييكلساللا

:بوغرملا رايخلا نيكمتل ةيلمعلا يلي اميف

:ربع (CLI) رماوألI رطس ةهجاو

configure terminal wireless profile policy \$Policy\_Profile\_name ipv4 dhcp required

مسق لفسأ .Advanced > name\_Policy > Policy > Profile & Tags > Configuration ىلإ لقتنا :(GUI (ةيموسرلا مدختسملا ةهجاو ربع .بول طمل IPv4 DHCP لوكوتورب نيكمتل DHCP

### **Edit Policy Profile**

A Disabling a Policy or configuring it in 'Enabled' state, will result in loss of connectivity for clients associated with this Polic

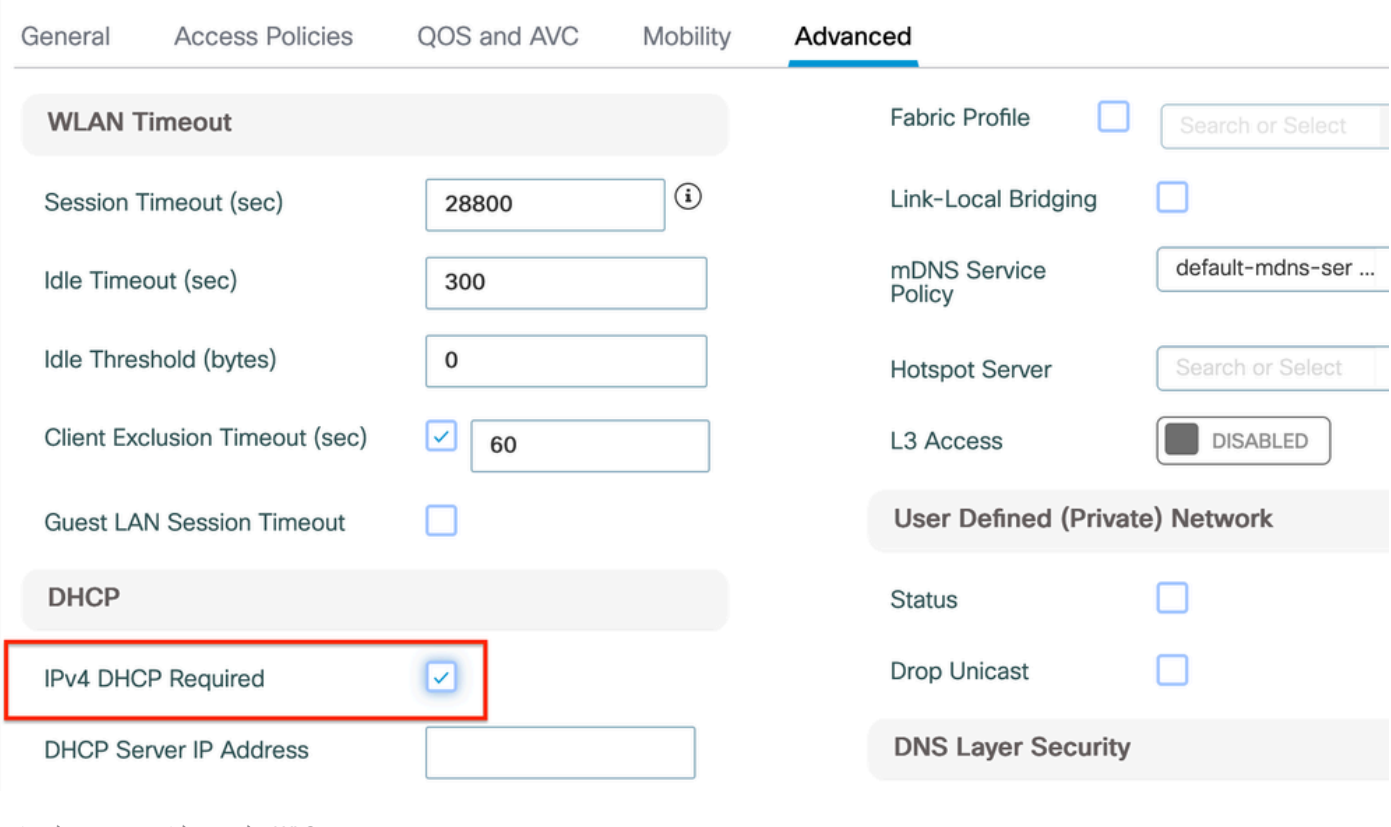

*WLC* ىلع جهنلا فيرعت فلم دادعإ

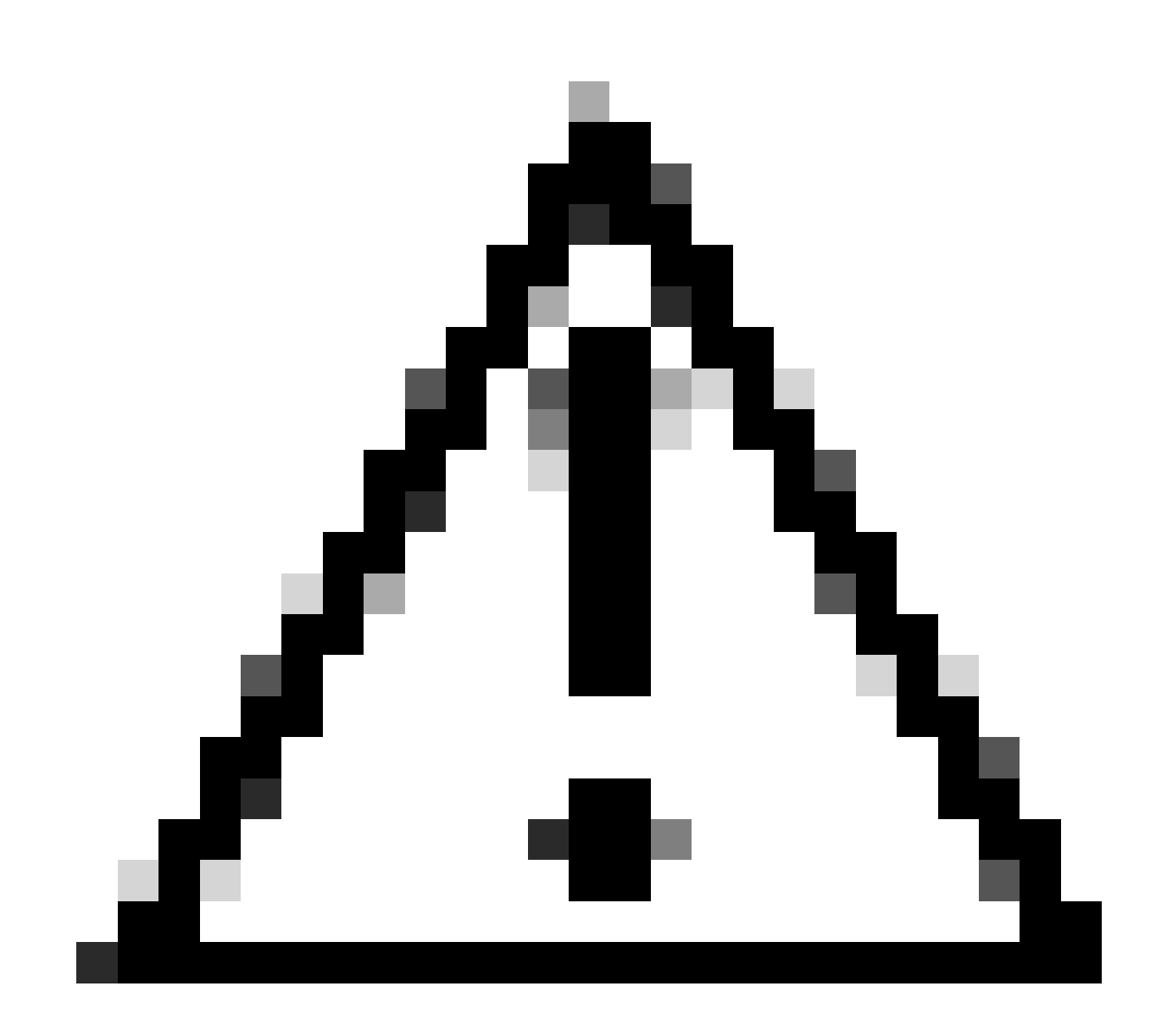

ةيلحملا ةكبشلا يف مكحتلا مئاوق نم لك ربع DHCP تادادعإ ةاذاحم مهملا نم ،يجراخ ءاسرإ دادعإل :**ريذحت** ءاوس دح ىلع ىلع ىلع ىلع تنكم نوكي نأ جاتحي وه ،نكمي بلطتي DHCP 4IPv تنأ ىقلتي نإ .(WLC (ةيكلساللا نيب ةسايسلا فيرعت فـلم نمض DHCP ب طبترملا نيوكتـلا يف فـالـتخأ يأ يدؤي دق .طبرو يجراخ WLCs لا .مهب ةصاخلا لقنتلا راودأب قلعتت لكاشمل ءالمعلا ضرعت ىلإ نينثالا

لواحي ةلاح ىلإ ،ةكبشلا قايس يف ،IP ةقرس ريشت .IP ةقرس ةلكشم ببسب هداعبتسإ وأ ليمعلا فذح متي 2: ةلكشملا :هاندأ ةروكذم ةديدع بابسأ ىلإ كلذ عجري نأ نكمي .هسفن IP ناونع مادختسإ يكلسال ليمع نم رثكأ اهيف

مت ي ذل IP عم نمازتي ي ذل اهزاهج ىلع تباث IP ناونع نيي عتب مدختسمل اموقي امدنع :هب حرصمل اريغ تباثل IP نيي عت ا لمعلا نازاهج لواحي امدنع ثدحي اذهو .IP ضراعت ثودح ىلإ كلذ يدؤي دقف ،ةكبشلI ىلع لعفلIب هصيصخت وأ هنييءت .امهيلكل وأ نيينعملا نيزاهجلا نم يأل ةكبشلا تالاصتإ ليطعت ىلإ يدؤي نأ نكمي يذلاو ،لثامتم IP ناونع مادختساب ديرف IP ناونع مادختساب ةكبشلا ىلع ليمع لك نيوكت نم دكأتلا يرورضلا نم ،لكاشملا مذه لثم عنمل.

يذلا IP ناونع صيصخت ىلإ ةكبشلا ىلع عداخم وأ هب حرصم ريغ DHCP مداخ دوجو يدؤي نأ نكمي :عداخملا DHCP مداخ 2.

ناونع تامداصت هجاوت يتلا ةزهجألا نم ديدعلا روهظ ىلإ ضراعتلا اذه يدؤي دقو .ةكبشلل ةأشنملا IP ةنونع ةطخ عم ضراعتي هتلازإو عداخملا DHCP مداخ ديدحتل دوهجلا لذب بجي ،ةلكشملا هذه ةجلاعمل .ةحيحص ريغ ةكبش تادادعإ ىلع لصحت دق وأ IP .اهسفن ةيعرفلا ةكبشلا لخاد IP تاضراعت نم ديزم ثودح عنمل ةكبشلا نم

مكحتلا زاهج ظفتحي دق 9800: ماعل (WLC (ةيكلساللا ةيلحملا ةكبشلا يف مكحتلا رصنع يف ليمعلل يرصبلا لاخدإلا 3. تال|خدإل| هذه ةل|زإ يرورضل| نم حبصي ،تال|حل| هذه يف .هيلع لوصحل| ليمعل| لواحي IP ناونعل ةميدق/ةميدق تال|خدإب ان|يحأ :كلذ قيقحت ةيفيك كيلإ .WLC 9800 لا نم ايودي ةميدقلا

يف يءرش MAC مادختساب متيفصتو داعبتسالI ةمئاق يف دوجوملا MAC ناونءِل عشملI عبتتلI ليغشت .عشملا عبتتلا

• نكمتتس نم ةدهاشم تالجس ءاطخألا: [٪](http://www.cisco.com/cgi-bin/Support/Errordecoder/index.cgi?action=search&counter=0&paging=5&links=reference&index=all&query=%25CLIENT_ORCH_LOG-5-ADD_TO_BLACKLIST_REASON:)[CLIENT\\_ORCH\\_LOG-5-ADD\\_TO\\_BLACKlist\\_REASON:](http://www.cisco.com/cgi-bin/Support/Errordecoder/index.cgi?action=search&counter=0&paging=5&links=reference&index=all&query=%25CLIENT_ORCH_LOG-5-ADD_TO_BLACKLIST_REASON:) Client MAC: Affected\_Client\_MAC عم IP: تمت ةفاضإ 10.37.57.24 ىلإ ةمئاق داعبتسالا، Legal Client MAC: Legit\_Client\_MAC، IP: IP ناونع ةقرس :ببسلا 10.37.57.24،

:رماوألI هذه ليغشتب مق مث show wireless device-tracking database mac | sec \$Legit\_Client\_MAC

**show wireless device-tracking database ip | sec \$Legit\_Client\_MAC**

يلصألا IP ناونع وه دحاو :يعرش ليمع MAC ناونعل IP ناونع نم رثكأ ةيؤر نم نكمتتس ،ةيلاب تالاخدإ يأ كانه ناك اذإ) .[ميدق/ميدق رخآلا امنيب

clear مادختساب ايودي 9800 زارط (WLC (ةيكلساللا ةيلحملا ةكبشلا يف مكحتلا رصنع نم ةميدقلا تالاخدإلا فذحا :ةقدلا wireless device-tracking mac-address \$Legit-Client\_MAC ip-address 10.37.57.24

يف عئاشلا نم ،FlexConnect تانيوكت يف :اهسفن ةيعرفلI ةكبشلI مادختساب يلحملا DHCP مداخ عم نرملI رشنلI يف 4. اذه يدؤي دق .ةقباطتم ةيعرف ةكبش نم IP نيوانع نييعتب موقي يلحم DHCP مداخ مادختسإ ةفلتخم ةديعب عقاوم راطإ نمض مكحتلا تادحو ةجمرب متتو .هسفن IP ناونعل ةفلتخم عقاوم يف نييكلساللا ءالمعلا مالتسإ ىلإ ويرانيسلا IP ةقرس هنأ ىلع اذه رسفي امم ،لثامتم IP ناونعل ةددعتم ليمع تالاصتإ مادختسإ تقو نع فشكلل اذه ةكبشلا لمع .IP نيوانع تاضراعت عنمل ةروظحم ةمئاق يف ةداع ءالمعلا ءالؤه عضو متي ،كلذل ةجيتنو .ةلمتحم

يف لخادتملا ليمع لاب صاخلا IP ناونع" ةفي ظو حيتت .كب صاخلا FlexConnect فيرعت فـلم لخاد IP لخادت ةزيم نيكمت :ةقدل ا تازيمل| عيمج ىلع هسفن تقول| يف ظافحل| عم ةددعتمل| FlexConnect عقاوم ربع IP نيوانع سفن مادختسإ "نرمل| رشنل| .FlexConnect رشن تايلمع يف ةموعدملا تاناكمإلاو

:ءارجإل| اذه ل|لخ نم اهنيكمت كنكمي .ةلطعم ةزيمل| هذه ،يضارتفا لكشب

:ربع (CLI) رماوألI رطس ةهجاو

configure terminal wireless profile flex \$Flex\_Profile\_name ip overlap

Flex فيرعت فلم ىلع رقنلا .Flex > Profiles & Tags > Configuration ددح :(GUI (ةيموسرلا مدختسملا ةهجاو لالخ نم .IP لخادت نيكمت ةماعلا بيوبتلا ةمالع تحتو ديدج Flex فيرعت فلم ىلإ ةفاضإ/دوجوملا

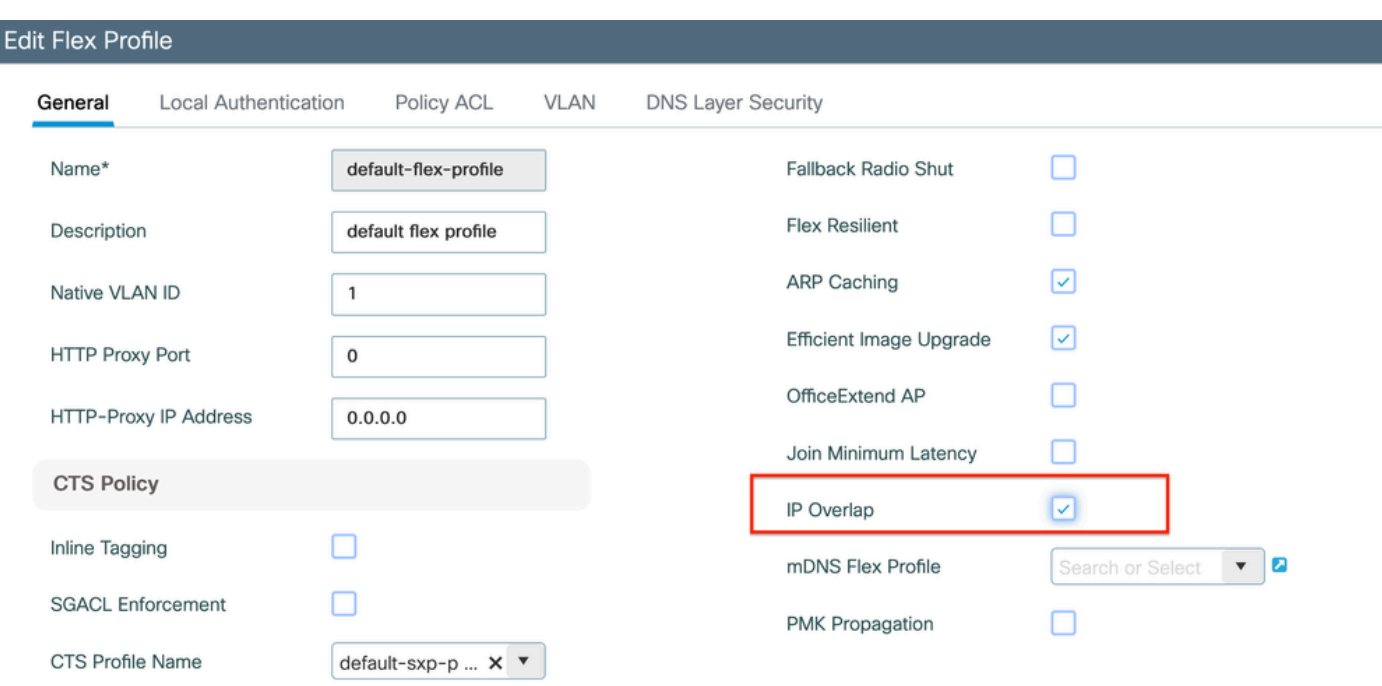

#### دادعإ *Flex Profile* ىلع *WLC*

امدنع ابـلاغ ةلكشم اذه عقي .ةدوصقملا VLAN ةكبش نم IP ناونع مالتسإ يف نويكلساللا ءالمعلا لشفي 3. ةلأسملا FlexConnect يف ةرادإ ap ل لمعتسي VLAN لا نأ امب هسفن لا نوبز ىلإ نيعي VLAN لا امدنع وأ تلمعتسا نوكي 1 VLAN ضعب يلي اميف ،تاداشرإل| ريفوتل .ةحيحص ريغ VLAN تانيييعت ةلكشمل| هذهل يرذجل| ببسل| نوكي ام ةداع .رشن 9800: ةلسلسلا ىلع VLAN تاكبش تافرعم نيوكت دنع اهتاعارم بجي يتلا تاهويرانيسلا

مداخ نم ب<code>VLAN</code> لا فرعم ل $\rm U$ اسرإ نم دك $\rm U$ ا م $\rm o$ مل نم ،اهطيشنت مت يتل $\rm A$  AAA زواجت ةزيء عم AAA مداخ مادختسإ دنع رصنع ىلع هنيوكت مت يذلا VLAN ةكبش مسا قباطي هنأ دكأف ،كلذ نم الدب VLAN ةكبش مسا ريفوت مت اذإ .AAA .9800 زارط (WLC) ةيكلساللا ةيلحمل اةكبشلا ي ف مكحتل

:(AP (لوصولا ةطقن عضو ىلع ءانب كولسلا فلتخي دق ،يكلساللا ليمعلا رورم ةكرحل 1 VLAN ةكبش نيوكت دنع 2.

:يزكرملا ليوحتلا/يلحملا عضولا يف لوصولا ةطقنل

- 1 VLAN ىلإ تنيع نوبزلا ،ريصقت = name-VLAN نيعي •
- ةيكلساللا ةرادإلاب ةصاخلا VLAN ةكبشل ليمع صيصخت متي 1، ID-VLAN مادختساب •

:يلحملا ليوحتلا/نرملا عضولا يف لوصولا ةطقنل

- 1 VLAN ىلإ تنيع نوبزلا ،ريصقت = name-VLAN نيعي •
- FlexConnect ةينقتب ةيلصألا VLAN ةكبشل ليمع صيصخت متي 1، ID-VLAN مادختساب •

:اهجئاتن عم بنج ىلإ ابنج ،ربتخملا يف اهبيرجت مت تاهويرانيسل ىرخألا ةلثمألا ضعب انه

ةكبشلا يف مكحتلا رصنع نإف ،ةسايسلا فيروعت فيلم نمض ءيش يأ مدختسملا لكشي مل اذإ ،يضارتفا لكشب .1 يف ةيكلساللا اقرادإلىاب ةصاخلا VLAN ةكبش ءال $\rho$ على مدختسيس كلاذل VLAN-ID 1 نيعي (WLC) قيكلساللا ةيلحمل ا .FlexConnect ل لوصولا ةطقنل ةيلصألا VLAN ةكبشو يلحملا عضولا

تنأ ،حاتفملا ىلع لكشي نأ نم فلتخم id VLAN يعيبط يلهأ عم نوكي profile-flex تحت يعيبط يلهأ VLAN لا تلكش نإ 2. VLAN" ريصقت" عم تلكش نوكي profile-ةسايسلا if even) VLAN يعيبط يلهأ) VLAN ةرادإ نم IP لصحي نوبزلا ،رادصإلا ىرت .مسإ

مت يتلا ةيلصألا VLAN ةكبش لثم هسفن VLAN فرعم مادختساب profile-flex تحت ةيلصألا VLAN ةكبش نيوكت مت اذإ 3. ي ضارت فال ان ي وكت عم VLAN 1 ةكبش نم IP ىل على لوصحل اىل ع ارداق لي معل انوكيس طقف ذئن يح ،لوحمل اىل ع اهني وكت .ةسايسلا فيرعت فلم نمض

وه Flex فيرعت فلم يف VLAN ةكبش مسا نأ نم دكأتف ،VLAN ةكبش فرعم نم الدب VLAN ةكبش مسا ديدحتب تمق اذإ 4. .هسفن

ةلص تاذ تامولعم

- [9800 ىلع يلخادلا](https://www.cisco.com/c/en/us/td/docs/wireless/controller/9800/config-guide/b_wl_16_10_cg/dhcp-for-wlans.html#Cisco_Concept.dita_cf3a1219-4b1f-432e-8ec5-42ed8a860302) [DHCP](https://www.cisco.com/c/en/us/td/docs/wireless/controller/9800/config-guide/b_wl_16_10_cg/dhcp-for-wlans.html#Cisco_Concept.dita_cf3a1219-4b1f-432e-8ec5-42ed8a860302) [مداخ](https://www.cisco.com/c/en/us/td/docs/wireless/controller/9800/config-guide/b_wl_16_10_cg/dhcp-for-wlans.html#Cisco_Concept.dita_cf3a1219-4b1f-432e-8ec5-42ed8a860302) •
- [مادختسالا ديق يجراخلا](https://www.cisco.com/c/en/us/td/docs/wireless/controller/9800/config-guide/b_wl_16_10_cg/dhcp-for-wlans.html#Cisco_Concept.dita_796d0b26-1355-4247-a5f9-7e5c119eb0d3) [DHCP](https://www.cisco.com/c/en/us/td/docs/wireless/controller/9800/config-guide/b_wl_16_10_cg/dhcp-for-wlans.html#Cisco_Concept.dita_796d0b26-1355-4247-a5f9-7e5c119eb0d3) [مداخ](https://www.cisco.com/c/en/us/td/docs/wireless/controller/9800/config-guide/b_wl_16_10_cg/dhcp-for-wlans.html#Cisco_Concept.dita_796d0b26-1355-4247-a5f9-7e5c119eb0d3) •
- [DHCP Windows](https://learn.microsoft.com/en-us/windows-server/networking/technologies/dhcp/dhcp-subnet-options) [مداخ يف](https://learn.microsoft.com/en-us/windows-server/networking/technologies/dhcp/dhcp-subnet-options) [5 DHCP](https://learn.microsoft.com/en-us/windows-server/networking/technologies/dhcp/dhcp-subnet-options) [ل 82 رايخلل يعرفلا رايخلا](https://learn.microsoft.com/en-us/windows-server/networking/technologies/dhcp/dhcp-subnet-options) •
- [ةنرم لوصو ةطقن يف](https://www.cisco.com/c/en/us/td/docs/wireless/controller/9800/config-guide/b_wl_16_10_cg/flexconnect.html#concept_FC84F350446D4D76A965400D13DA122A) [PAT-NAT](https://www.cisco.com/c/en/us/td/docs/wireless/controller/9800/config-guide/b_wl_16_10_cg/flexconnect.html#concept_FC84F350446D4D76A965400D13DA122A)•
- [يكلساللا ليمعلل](https://www.cisco.com/c/en/us/products/collateral/wireless/catalyst-9800-series-wireless-controllers/guide-c07-743627.html#UseofVLAN1inaPolicyProfile) [1 VLAN](https://www.cisco.com/c/en/us/products/collateral/wireless/catalyst-9800-series-wireless-controllers/guide-c07-743627.html#UseofVLAN1inaPolicyProfile) [ةكبش مادختسإ متي](https://www.cisco.com/c/en/us/products/collateral/wireless/catalyst-9800-series-wireless-controllers/guide-c07-743627.html#UseofVLAN1inaPolicyProfile) •
- [Cisco](https://www.cisco.com/c/en/us/support/index.html?referring_site=bodynav) [نم تاليزنتلاو ينفلا معدلا](https://www.cisco.com/c/en/us/support/index.html?referring_site=bodynav) •

ةمجرتلا هذه لوح

ةي الآل التاين تان تان تان ان الماساب دنت الأمانية عام الثانية التالية تم ملابات أولان أعيمته من معت $\cup$  معدد عامل من من نيمدخت في ميدان أول العامل م امك ققيقا الأفال المعان المعالم في الأقال في الأفاق التي توكير المالم الما Cisco يلخت .فرتحم مجرتم اهمدقي يتلا ةيفارتحالا ةمجرتلا عم لاحلا وه ىل| اًمئاد عوجرلاب يصوُتو تامجرتلl مذه ققد نع امتيلوئسم Systems ارامستناء انالانهاني إنهاني للسابلة طربة متوقيا.